## Expanded Dispatch Recorder **D-110**

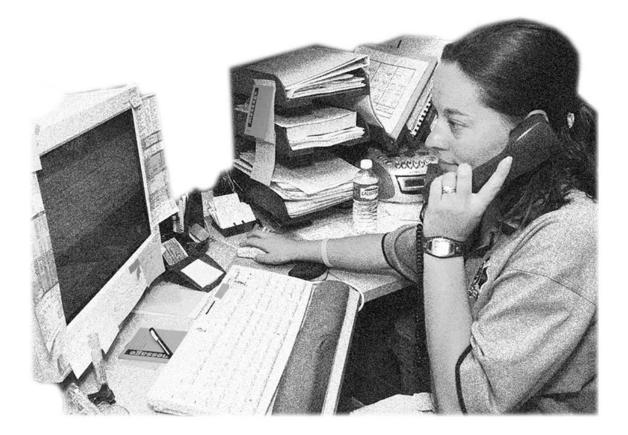

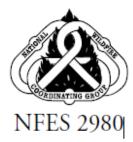

Instructor Guide JULY 2007

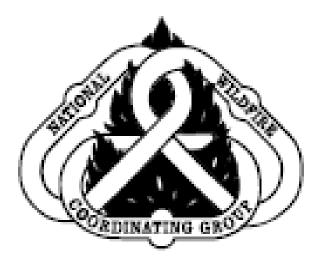

#### **CERTIFICATION STATEMENT**

#### on behalf of the

#### NATIONAL WILDFIRE COORDINATING GROUP

The following training material attains the standards prescribed for courses developed under the interagency curriculum established and coordinated by the National Wildfire Coordinating Group. The instruction is certified for interagency use and is known as:

> Expanded Dispatch Recorder, D-110 Certified at Level I

This product is part of an established NWCG curriculum. It meets the COURSE DEVELOPMENT AND FORMAT STANDARDS – Sixth Edition, 2003 and has received a technical review and a professional edit.

Member NWCG and Training Working Team Liaison

Date

Working Team Date

# Expanded Dispatch Recorder D-110

### Instructor Guide JULY 2007 NFES 2980

Sponsored for NWCG publication by the NWCG Training Working Team. The use of trade, firm, or corporation names in this publication is for the information and convenience of the reader and does not constitute an endorsement by the National Wildfire Coordinating Group of any product or service to the exclusion of others that may be suitable.

Comments regarding the content of this publication should be directed to: National Interagency Fire Center, Fire Training, 3833 S. Development Ave., Boise, Idaho 83705. E-mail: nwcg\_standards@nifc.blm.gov.

Additional copies of this publication may be ordered from National Interagency Fire Center, ATTN: Great Basin Cache Supply Office, 3833 South Development Avenue, Boise, Idaho 83705. Order NFES 2980.

#### National Wildfire Coordinating Group Training Working Team Position on Course Presentation and Materials

The suggested hours listed in the Field Manager's Course Guide are developed by Subject Matter Experts based on their estimation of the time required to present all material needed to adequately teach the unit and course objectives. The hours listed can vary slightly due to factors such as the addition of local materials. NWCG is aware that there have been courses presented in an abbreviated form, varying greatly from the suggested course hours. Instructors and students are cautioned that in order to be recognized as an NWCG certified course certain guidelines must be followed:

- Lead instructors are encouraged to enhance course materials to reflect the conditions, resources and policies of the local unit and area as long as the objectives of the course and each unit are not compromised.
- Exercises can be modified to reflect local fuel types, resources and conditions where the student will be likely to fill incident assignments. The objectives and intent of the exercises must remain intact.
- Test questions may be added that reflect any local information that may have been added to the course. However, test questions in the certified course materials should not be deleted to ensure the accurate testing of course and unit objectives.
- Test grades, to determine successful completion of the course, shall be based only on the questions in the certified course materials.

If lead instructors feel that any course materials are inaccurate, that information should be submitted by e-mail to NWCG Fire Training at nwcg\_standards@nifc.blm.gov. Materials submitted will be evaluated and, where and when appropriate, incorporated into the appropriate courses.

#### **Course Length for NWCG Courses**

If a course is available through PMS the *recommended* course hours and the "NWCG Position on Course Presentation and Materials" will be adhered to by the course instructors.

If the course is not available through PMS, e.g., L-380, and has been developed using NWCG course criteria, *minimum* course hour requirements have been established and must be adhered to by the course developer and the course instructors.

Course hours for all NWCG courses can be found in the Field Manager's Course Guide online at http://www.nwcg.gov/pms/training/fmcg.pdf. If the hours are a minimum versus recommended they will be stated as such.

#### PREFACE

Expanded Dispatch Recorder, D-110, is a suggested training course in the National Wildfire Coordinating Group (NWCG) wildland and prescribed fire curriculum. It was developed by an interagency group of experts with guidance from NWCG Training under authority of the NWCG. The primary participants in this development effort were:

> U.S.D.I. BUREAU OF LAND MANAGEMENT Western Great Basin Coordination Center Nancy Ellsworth

U.S.D.A. FOREST SERVICE Northern California Coordination Center Millie Ferrell

U.S. FISH AND WILDLIFE SERVICE Northeastern Interagency Dispatch Center Stephanie Fournier

U.S.D.A. FOREST SERVICE Lincoln Zone Interagency Dispatch Center Beth Spencer

NATIONAL INTERAGENCY FIRE CENTER, FIRE TRAINING NWCG Development Unit NWCG Standards Unit NWCG Instructional Media Unit

NWCG appreciates the efforts of these personnel, and all those who have contributed to the development of this training product.

| PREFACE                          | i |
|----------------------------------|---|
| COURSE INSTRUCTIONS              | 1 |
| Introduction                     | 1 |
| Course Objectives                | 2 |
| Instructor Prerequisites         | 2 |
| Instructor Preparation           | 2 |
| Course Materials                 |   |
| Student Target Group             | 4 |
| Student Prerequisites            |   |
| Course Selection Letters         | 5 |
| Examinations and Certification   | 5 |
| Cadre Meetings                   | 5 |
| Recommended Class Size           | 5 |
| Space and Classroom Requirements | 5 |
| Course Evaluation Forms          |   |
| Appendices                       | 7 |
| Selection Letter Example         |   |
| Agenda Example                   |   |

#### CONTENTS

#### INSTRUCTIONAL UNITS

| Unit 0 – Arrival and Check-in                                     | 0.1  |
|-------------------------------------------------------------------|------|
| Unit 1 – Dispatch Organization                                    | 1.1  |
| Unit 2 – Communication and Working Relationships                  | 2.1  |
| Unit 3 – Introduction to the Electronic Resource Tracking System  | 3.1  |
| Unit 4 – Creating a Resource Request                              | 4.1  |
| Unit 5 – Filling and Placing a Request                            | 5.1  |
| Unit 6 – Travel/Travel Itinerary                                  | 6.1  |
| Unit 7 – Request Status/Subordinate & Support Orders/Edit Request | 7.1  |
| Unit 8 – ROSS Supplies                                            | 8.1  |
| Unit 9 – Supplemental Forms and Manual Resource Order Form        | 9.1  |
| Unit 10 – Demobilization                                          | 10.1 |

The following appendixes are on the Course Materials CD: Appendix A – Course Ordering and Support Information Appendix B – Electronic Presentations Appendix C – Handouts

 $Appendix \ D-Course \ Evaluations$ 

#### **COURSE INSTRUCTIONS**

This section contains information to help the course coordinator and instructors present a course that meets NWCG guidelines and student needs. All instructors must be thoroughly familiar with this section and all other course material prior to presenting the course.

#### I. COURSE INTRODUCTION

#### A. History

The Expanded Dispatch Recorder (EDRC) course was developed in response to an identified need for more trained individuals to assist in dispatch offices when support and coordination of incidents become more complex than normal and expanded dispatch organizations are required.

#### B. Overview

Expanded Dispatch Recorder, D-110, is a 24-hour course designed to meet the training needs of an EDRC as outlined in the Wildland Fire Qualification System Guide, PMS 310-1, and the Position Task Book (PTB) developed for the specific position.

The Wildland Fire Qualification System Guide, PMS 310-1 provides guidance and a national wildland standard for establishing minimum training, skills, knowledge, experience, and physical fitness requirements for the participating agencies of the NWCG.

This course is designed to train potential EDRCs. It begins by providing an overview of the dispatch organization and the qualities of a successful dispatcher. The remainder of the course provides hands-on electronic resource tracking system experience introducing customary dispatch concepts.

C. Course Length

The course will require 24 hours for instruction and effective handson exercises. More time will be required if agency or unit specific material is added.

#### II. COURSE OBJECTIVES

The course objectives are stated in broad terms that define what the student will be able to accomplish after completing the course.

At the successful completion of this course students will:

- Describe the purpose and structure of Expanded Dispatch.
- Describe the roles and responsibilities of the Expanded Dispatch Recorder (EDRC).
- Demonstrate how to mobilize and demobilize incident resources, using established dispatch ordering channels, through resource order forms and electronic resource tracking systems.
- Describe how to communicate effectively and foster positive interpersonal working relationships.

#### NOTE: As of January 2016, the current electronic resource tracking system is ROSS (Resource Ordering and Statusing System). This course was written to accommodate future resource tracking systems.

#### III. INSTRUCTOR PREREQUISITES

For instructor prerequisites specific to this course, refer to the Field Manager's Course Guide (FMCG), PMS 901-1. This guide is accessible at: <u>http://www.nwcg.gov/pms/training/fmcg.pdf</u>

#### IV. INSTRUCTOR PREPARATION

The NWCG Course Coordinator's Guide, PMS 907, contains the general information necessary for presentation of NWCG courses.

In order to adequately deliver this course, instructors and coaches must be thoroughly familiar with the content of this Instructor Guide and agree on any changes before the class is presented. The following set up instructions below may change when a new resource tracking system is implemented.

Instructors must prepare ahead of time for the following:

- During the course, students will be referred to a list of websites. It is recommended that these links be provided via thumb drive so each student can use the links during class and be able to take it with them at the conclusion of the course.
- All students will need to have a NAP account set up prior to the beginning of class. They must then coordinate with their local dispatch center to receive a ROSS User ID, password and appropriate ROSS roles (See Sample Acceptance Letter).
- Instructor will need to add students to their ROSS Practice User Account.
- All students will need a computer or laptop with internet and printer access with ROSS Practice preloaded.
- Incidents and resources will need to be created prior to the course in ROSS Practice in order for the exercises to work properly (See Appendix A).

#### V. COURSE MATERIALS

For Course Ordering and Support Information, see Appendix A.

A. Instructor Guide

The Instructor Guide contains all the information, electronic presentations, handouts and references necessary for the course coordinator, instructors, and students.

Each instruction unit has a "Detailed Lesson Outline" that contains information the instructor needs to teach the unit. The technical content for each unit is written in outline format. This column also contains notes to the instructor (directions for conducting exercises, questions to ask students, etc.) which are in **BOLD CAPS.** 

The "Aids & Cues" column lists references (slide numbers, handout numbers) that remind instructors to display or refer to specific materials.

The following abbreviations are used in the "Aids & Cues" column:

- EP Electronic Presentation
- HO Handout
- SW -Student Workbook page
- B. Student Workbook and Reference Guide

Student Workbooks (NFES 2980) should be downloaded prior to the beginning of the course, one for each student. The Student Workbook contains the same content outline that is in the Instructor Guide; however, in some places the outline is intentionally left blank. These are areas where the instructor will direct students to complete the outline.

C. Course Agenda

An example of a course agenda is located at the end of this introduction section. Revise the agenda as appropriate. Consider removing timeframes from the agenda that is given to students. The agenda can be provided to students with course selection letter, handed out on the first day of class, or written on a flip chart or wall board.

#### VI. STUDENT TARGET GROUP

This course is designed for individuals who have no previous training or experience in dispatch. Course is specifically targeted for personnel desiring to be qualified as an EDRC, but can be used for others interested in learning what is involved in the dispatch organization and electronic resource tracking system.

#### VII. STUDENT PREREQUISITES

Refer to the Field Manager's Course Guide, PSM 910-1, for student prerequisites.

#### VIII. COURSE SELECTION LETTER

See the Course Coordinator's Guide, PMS 907, for information on selection letters (accessible at: <u>http://www.nwcg.gov/pms/training/PSM907.pdf</u>).

An example of the course selection letter is located at the end of this introduction section. This letter contains important information for the students.

#### IX. EXAMINATIONS AND CERTIFICATION

This course contains a final exam and a final scenario. Students must attain 70% or higher on the final exam to receive a certificate of completion for this course.

#### X. CADRE MEETINGS

Cadre meetings are an opportunity for instructor(s) and coaches to meet, review the materials, and discuss concerns with the course coordinator or lead instructor. These meetings are most critical for instructors/coaches who do not have previous experience with this course.

Coaches are a main component of this class. Coaches should meet with course coordinator or lead instructor prior to the beginning of class to understand their role. At the end of each day of the course, a cadre meeting should be held to discuss concerns and progress. This is also an opportunity for coaches to update student evaluations and position taskbooks. Upon course conclusion, a final cadre meeting should be conducted to evaluate instructor performance and suggest modifications for future courses.

#### XI. RECOMMENDED CLASS SIZE

Recommended class size is 16. In order to facilitate exercises, it is recommended that each coach oversee a maximum of 4 students.

#### XII. SPACE AND CLASSROOM REQUIREMENTS

The characteristics of the classroom and supportive facilities have a great impact on the learning environment. The classroom should be chosen and viewed well in advance of the presentation. Characteristics to look for in a classroom:

- Adequate area for students and materials. Tables should be set up so that students can work in a group consisting of 4 students and one coach.
- Limited outside interruptions and interferences.
- Controllable lighting, good acoustics, and good ventilation.

Refer to the Course Coordinators Guide, PMS 907 for more information. You can access the publication at: <u>http://www.nwcg.gov/pms/training/PMS907.pdf</u>.

#### XIII. COURSE EVALUATION FORMS

Course evaluation forms are located in Appendix D.

A. Course Evaluation Form that Students Complete

This is an opportunity for students to comment on the course and the quality of the instruction. These comments should be used to improve future training sessions. Distribute this form for each unit.

B. Course Evaluation that Instructors Complete This is an opportunity for the course coordinator and the instructors/coaches to comment on course design. These comments are used by NWCG Training to identify potential problems with courses and as a resource during the course revision process.

Submit comments to:

National Interagency Fire Center Fire Training – Standards Unit 3833 South Development Avenue Boise, ID 93705-5354

Or via e-mail to: <u>BLM\_FA\_NWCG\_Training@blm.gov</u>

#### XIV. APPENDICES

#### The following appendixes are included in this Instructor Guide:

A. Appendix A – Course Ordering and Support Information

This appendix contains a list of ROSS Practice pre-work and web links.

#### The following appendices are included electronically:

B. Appendix B – Electronic Presentation

This appendix contains the electronic presentations in PowerPoint format arranged by units.

C. Appendix C – Handouts

This appendix contains all of the handouts needed for the course including course evaluation forms.

D. Appendix D – Course Evaluations

#### **Expanded Dispatch Recorder, D-110**

Sample Selection Letter

To: Student's Name

From: Course Coordinator's Name

Subject: Expanded Dispatch Recorder, Course D-110

Congratulations, you have been selected to attend Expanded Dispatch Recorder, Course D-110, to be held at *(location)*. The course will begin promptly at *(time and date)* and end at *(time and date)*.

The primary emphasis of this course focuses on duties of an Expanded Dispatch Recorder (EDRC) within the Incident Command System.

Please be prepared with the following prior to class:

- Set up a ROSS account in NAP. This link: <u>http://ross.nwcg.gov/quick\_ref/How\_to\_request\_a\_NAP\_User\_Account.pdf</u> will provide you with step-by-step instructions. You MUST have this completed before the first day of class. Have your home unit dispatch provide you with the following roles:
  - o Basic User
  - Expanded Dispatcher
  - Resource Status
  - o Roster
- Expanded Dispatch Recorder Position Task Book (initiated at the home unit), located at <u>http://www.nwcg.gov/pms/pms.htm.</u>

If you wish to receive a certificate of completion for the course, please do not make travel arrangements to arrive after the scheduled start time or to depart before the scheduled course completion time.

In the event you cannot attend the course, please contact the course coordinator before the beginning of the class. This allows time for notifying students who may who may be on the waiting list to be contacted to fill the vacancy. If you have any questions please contact the course coordinator, *Name, at phone number, or email address*.

### **Expanded Dispatch Recorder, D-110** Sample Agenda

#### Day 1

| Log on troubleshooting 10 minutes                                                        |
|------------------------------------------------------------------------------------------|
| Unit 0 – Arrival and Check-in 20 minutes                                                 |
| Unit 1 – Dispatch Organization 1 hour                                                    |
| Unit 2 – Communication and Working Relationships 2hours                                  |
|                                                                                          |
| Lunch                                                                                    |
| <i>Lunch</i><br>Unit 3 – Introduction to the Electronic Resource Tracking System 2 hours |
|                                                                                          |

#### Day 2

| Unit 4 – Creating a Resource Request (con't)2 hours                       |
|---------------------------------------------------------------------------|
| Unit 5 – Filling and Placing a Request 2 hours                            |
| Lunch                                                                     |
| Unit 5 – Filling and Placing a Request (con't) 1 hour                     |
| Unit 6 – Travel/Travel Itinerary 1 hour                                   |
| Unit 7 – Request Status/Subordinate & Support orders/Edit Request 2 hours |

#### **UNIT OVERVIEW**

**Course** Expanded Dispatch Recorder, D-110

**Unit** 0 – Arrival/Check-in

Time 1/2 Hour

#### **Objectives**

- 1. Facilitate the introduction of course instructors and students.
- 2. Discuss administrative information.
- 3. Present overview of course.

#### Strategy

To welcome students to the class, cover ground rules, provide an overview of what to expect with this class, and ensure that all the computers and equipment are ready for class.

#### **Instructional Method(s)**

• Lecture and electronic presentation

#### **Instructional Aids**

- □ Student computers and/or laptops, printer drivers if necessary
- □ Computer with LCD projector and presentation software
- $\Box$  Student workbook (1 per student)
- □ "Common Web Links" hard copies or copied onto thumb drive distributed to students
- $\Box$  Sign-in Sheet

#### Exercise(s)

• None

#### **Evaluation Method(s)**

• None

#### Outline

I. Greet And Orient Students As They Arrive

- II. Welcome Students to D-110 Course
- III. Course Overview
- IV. Responsibilities
- V. Measuring Student Performance
- VI. Course Material
- VII. Course Evaluation Forms

#### **Aids and Cues Codes**

The codes in the Aids and Cues column are defined as follows:

| IG – Instructor Guide | IR – Instructor Reference |
|-----------------------|---------------------------|
| SW – Student Workbook | SR – Student Reference    |
| HO – Handout          | Slide – PowerPoint        |

#### **UNIT PRESENTATION**

Course Expanded Dispatch Recorder, D-110

Unit 0 – Arrival/Check-In

|          |                 | OUTLINE                                                                                                    | AIDS & CUES                         |
|----------|-----------------|----------------------------------------------------------------------------------------------------|-------------------------------------|
| Pro      | esent ı         | NWCG Mission Statement slide.<br>unit title slide.<br>unit objectives.                                                                                                    | Slide 0-1<br>Slide 0-2<br>Slide 0-3 |
| I.       | GRE<br>A.<br>B. | EET AND ORIENT STUDENTS<br>Welcome students and introduce them to<br>the instructors and their assigned coach and<br>table. Students should hand in any initiated<br>EDRC task books to their coach.<br>Have all students sign in on the sign-in<br>sheet. |                                     |
| Ins<br>• | Co<br>ele       | or note<br>baches: have students log in to the<br>octronic resource tracking system practice<br>OSS practice).                                                                                                    |                                     |
| II.      | C.<br>WEI<br>A. | Troubleshoot computer or electronic<br>resource tracking system (ROSS) issues.<br>LCOME TO D-110 COURSE<br>Administrative Information                                                                                                    |                                     |
|          |                 | Initial Briefing:                                                                                                    |                                     |

| OUTLINE                                                                                                    | AIDS & CUES                                                                                                    |
|----------------------------------------------------------------------------------------------------|----------------------------------------------------------------------------------------------------|
| • Ground rules (punctuality, respect, and turn off cell phones)                                                                                                    |                                                                                                    |
| • Facilities (restrooms, vending area, exits)                                                                                                    |                                                                                                    |
| • Meals and breaks                                                                                                    |                                                                                                    |
| • Smoking areas                                                                                                    |                                                                                                    |
| • Local information (restaurants, maps)                                                                                                    |                                                                                                    |
| • Emergency plan (evacuation and meeting area)                                                                                                    |                                                                                                    |
| Introductions                                                                                                    |                                                                                                    |
| oup introductions – instructors, coaches,                                                                                                    |                                                                                                    |
| JRSE OVERVIEW                                                                                                    |                                                                                                    |
| anded Dispatch Recorder (EDRC) task book<br>introductory ROSS skills. The intent of this<br>rse is to teach dispatch concepts through<br>ds-on ROSS exercises incorporating all |                                                                                                    |
|                                                                                                    | <ul> <li>Ground rules (punctuality, respect, and turn off cell phones)</li> <li>Facilities (restrooms, vending area, exits)</li> <li>Meals and breaks</li> <li>Smoking areas</li> <li>Local information (restaurants, maps)</li> <li>Emergency plan (evacuation and meeting area)</li> <li>Introductions</li> </ul> Introductions JRSE OVERVIEW Geourse was developed based on the anded Dispatch Recorder (EDRC) task book introductory ROSS skills. The intent of this res is to teach dispatch concepts through ds-on ROSS exercises incorporating all tents of the EDRC position task book. |

|        | OUTLINE                                                                                                    | AIDS & CUES |
|--------|----------------------------------------------------------------------------------------------------|-------------|
| Presen | t Unit Objectives slide.                                                                                                    | Slides 0-4  |
| A.     | Upon completion of this course, students will able to:                                                                                                    |             |
|        | • Describe the purpose and structure of Expanded Dispatch.                                                                                                    |             |
|        | • Describe the roles and responsibilities of the Expanded Dispatch Recorder (EDRC).                                                                                                    |             |
|        | • Demonstrate how to mobilize and<br>demobilize incident resources, using<br>established dispatch ordering<br>channels, through resource order<br>forms and electronic resource<br>tracking systems                                                                                                    | Slide 0-5   |
|        | • Describe how to communicate effectively and foster positive interpersonal working relationships.                                                                                                    |             |
| B.     | Agenda                                                                                                    | Slide 0-6   |
|        | Unit 0 - Arrival/Check-in<br>Unit 1 - Dispatch Organization<br>Unit 2 – Communications and Working<br>Relationships<br>Unit 3 - Getting Acquainted with the<br>electronic resource tracking system (ROSS)<br>Unit 4 - Creating a Resource Request<br>Unit 5 - Placing and Filling a Resource<br>Request<br>Unit 6 - Travel/Travel Itinerary |             |

| <ul> <li>it 7 - Request Status, Subordinate and oport Requests, Edit Request</li> <li>it 8 - ROSS Resource Orders</li> <li>it 9 - Supplemental Forms and Manual source Order Form</li> <li>it 10 - Demobilization</li> <li>it 11 - Final Scenario and Exam</li> <li>it 12 - After Action Review (AAR) and oseout</li> </ul> tructional Method Information will be presented via electronic presentations, demonstrations, short lectures, handouts and a series of progressive hands-on electronic resource tracking system (ROSS) exercises. | Slide 0-7<br>Slide 0-8 |
|----------------------------------------------------------------------------------------------------|------------------------|
| it 8 - ROSS Resource Orders<br>it 9 - Supplemental Forms and Manual<br>source Order Form<br>it 10 - Demobilization<br>it 11 - Final Scenario and Exam<br>it 12 - After Action Review (AAR) and<br>oseout<br>tructional Method<br>Information will be presented via<br>electronic presentations,<br>demonstrations, short lectures,<br>handouts and a series of progressive<br>hands-on electronic resource tracking                                                                                                    | Slide 0-8              |
| <ul> <li>it 9 - Supplemental Forms and Manual source Order Form</li> <li>it 10 - Demobilization</li> <li>it 11 - Final Scenario and Exam</li> <li>it 12 - After Action Review (AAR) and oseout</li> <li>tructional Method</li> <li>Information will be presented via electronic presentations, demonstrations, short lectures, handouts and a series of progressive hands-on electronic resource tracking</li> </ul>                                                                                                    | Slide 0-8              |
| source Order Form<br>it 10 - Demobilization<br>it 11 - Final Scenario and Exam<br>it 12 - After Action Review (AAR) and<br>oseout<br>tructional Method<br>Information will be presented via<br>electronic presentations,<br>demonstrations, short lectures,<br>handouts and a series of progressive<br>hands-on electronic resource tracking                                                                                                    | Slide 0-8              |
| <ul> <li>it 10 - Demobilization</li> <li>it 11 - Final Scenario and Exam</li> <li>it 12 - After Action Review (AAR) and oseout</li> <li>tructional Method</li> <li>Information will be presented via electronic presentations, demonstrations, short lectures, handouts and a series of progressive hands-on electronic resource tracking</li> </ul>                                                                                                    | Slide 0-8              |
| <ul> <li>it 11 - Final Scenario and Exam</li> <li>it 12 - After Action Review (AAR) and oseout</li> <li>tructional Method</li> <li>Information will be presented via electronic presentations, demonstrations, short lectures, handouts and a series of progressive hands-on electronic resource tracking</li> </ul>                                                                                                    | Slide 0-8              |
| it 12 - After Action Review (AAR) and<br>oseout<br>tructional Method<br>Information will be presented via<br>electronic presentations,<br>demonstrations, short lectures,<br>handouts and a series of progressive<br>hands-on electronic resource tracking                                                                                                    | Slide 0-8              |
| tructional Method<br>Information will be presented via<br>electronic presentations,<br>demonstrations, short lectures,<br>handouts and a series of progressive<br>hands-on electronic resource tracking                                                                                                    | Slide 0-8              |
| tructional Method<br>Information will be presented via<br>electronic presentations,<br>demonstrations, short lectures,<br>handouts and a series of progressive<br>hands-on electronic resource tracking                                                                                                    | Slide 0-8              |
| Information will be presented via<br>electronic presentations,<br>demonstrations, short lectures,<br>handouts and a series of progressive<br>hands-on electronic resource tracking                                                                                                    | Slide 0-8              |
| electronic presentations,<br>demonstrations, short lectures,<br>handouts and a series of progressive<br>hands-on electronic resource tracking                                                                                                    |                        |
| •                                                                                                    |                        |
| Reference material is provided electronically and hardcopy.                                                                                                    |                        |
| SIBILITIES                                                                                                    | Slide 0-9              |
| dents                                                                                                    |                        |
| Actively participate                                                                                                    |                        |
| Ask questions                                                                                                    |                        |
| Take notes                                                                                                    |                        |
|                                                                                                    |                        |
| Be flexible                                                                                                    |                        |
|                                                                                                    | Take notes             |

|    |        | OUTLINE                                                                                                    | AIDS & CUES |
|----|--------|----------------------------------------------------------------------------------------------------|-------------|
|    | B.     | Coaches                                                                                                    |             |
|    |        | • Provide clarification and guidance                                                                                                   |             |
|    |        | • Ensure data is entered correctly                                                                                                    |             |
|    |        | • Evaluate student performance                                                                                                    |             |
|    | C.     | Instructor(s)                                                                                                    | Slide 0-10  |
|    |        | • Demonstrate electronic resource tracking system (ROSS) screens                                                                       |             |
|    |        | • Explain dispatch concepts                                                                                                    |             |
|    |        | • Assist coaches and students                                                                                                    |             |
| V. | MEA    | SURING STUDENT PERFORMANCE                                                                                                    | Slide 0-11  |
|    | the le | ents will receive an NWCG certificate from<br>ead instructor upon completion of the entire<br>CG-approved D-110 curriculum.            |             |
|    | A.     | Brainstorming and discussions                                                                                                    |             |
|    |        | • Successful student participation is <u>required</u> to complete the course.                                                          |             |
|    | B.     | All ROSS exercises must be completed.                                                                                                  |             |
|    |        | • Students having issues completing<br>any of the ROSS portions should talk<br>to their coach about additional hands-<br>on work time. |             |

|      |       | OUTLINE                                                         | AIDS & CUES |
|------|-------|-----------------------------------------------------------------|-------------|
|      |       | • The goal is to feel confident working with ROSS.              |             |
|      | C.    | Criteria for passing the course.                                |             |
|      |       | • 70% or higher on final exam.                                  |             |
| VI.  | COL   | JRSE MATERIAL                                                   | Slide 0-12  |
|      | Each  | n student will be provided with:                                |             |
|      | A.    | Laptop or PC with internet and printer access.                  |             |
|      |       | • Personal laptops are not allowed for security purposes.       |             |
|      | B.    | Student workbook.                                               |             |
|      | C.    | "Common Web Links" (thumb drive or hardcopy).                   |             |
| VII. | COL   | JRSE EVALUATIONS                                                | Slide 0-13  |
|      | A.    | Hand out a set of evaluations, one for each unit of the course. |             |
|      |       | • Students should fill out the evaluation forms daily.          |             |
| Rev  | iew ( | Jnit Objectives.                                                | Slide 0-14  |
| Ans  | wer s | students' questions.                                            |             |

#### **UNIT OVERVIEW**

Course Expanded Dispatch Recorder, D-110

**Unit** 1 – Dispatch Organization

**Time** 1 Hour

#### Objectives

- Describe the purpose and structure of the dispatch organizations (established and expanded).
- Demonstrate the use of established dispatch ordering channels.
- Describe the unique language of dispatch.
- Describe the EDRC's roles and responsibilities and their limits of authority.
- Describe the importance of documentation and recordkeeping.

#### Strategy

To ensure that dispatchers understand the national scope of dispatching. To learn where an EDRC fits into the organization.

#### **Instructional Method(s)**

• Didactic instruction, discussion, and question and answer sessions.

#### **Instructional Aids**

- □ "Common Web Links" thumb drive or hard copy
- $\Box$  Electronic presentation
- $\Box$  White board or flip chart

#### Exercise(s)

• Interpreting Unit Identifiers

#### **Evaluation Method(s)**

• None

#### Outline

- I. Dispatch Organization
- II. Ordering Channel

- III. Unique Language of Dispatch
- IV. Documentation
- V. Recordkeeping
- VI. Preparing for an Assignment

#### **Aids and Cues Codes**

The codes in the Aids and Cues column are defined as follows:

IG – Instructor Guide SW – Student Workbook HO – Handout IR – Instructor Reference SR – Student Reference Slide – PowerPoint

#### **UNIT PRESENTATION**

**Course** Expanded Dispatch Recorder, D-110

**Unit** 1 – Dispatch Organization

|     |         | OUTLINE                                                                                                    | AIDS & CUES       |
|-----|---------|----------------------------------------------------------------------------------------------------|-------------------|
| Pre | esent u | mit title slide.                                                                                                    | Slide 1-1         |
| Pre | esent u | init objectives.                                                                                                    | Slide 1-2 and 1-3 |
| I.  | DISI    | PATCH ORGANIZATION                                                                                                    |                   |
|     |         | re are two types of dispatch organizations:<br>blished and expanded                                                                                                    |                   |
|     | A.      | Established dispatch organization: Primary<br>mission is to provide timely, cost-effective<br>coordination of emergency response within<br>its specific geographic area. Three levels of<br>established dispatch: | Slide 1-4         |
|     |         | • Local dispatch center: commonly                                                                                                    | Slide 1-5         |
|     |         | referred to as "initial attack" (or IA).<br>Responsibilities include, but are not<br>limited to:                                                                                                    | SW p. 1.2         |
|     |         | Daily duties (i.e. weather<br>forecasts, tracking non-fire<br>resources, any other local<br>duties)                                                                                                    |                   |
|     |         | Aircraft flight following                                                                                                    |                   |

| OUTLINE                                                  | AIDS & CUES                                              |
|----------------------------------------------------------|----------------------------------------------------------|
| disseminatio                                             | gathering and<br>on (i.e. WIMS,<br>ner forecasts,<br>c.) |
| - Responding reports                                     | to initial fire                                          |
| Resource me<br>tracking                                  | obilization and                                          |
| _ Telephone a                                            | nd radio traffic                                         |
| • Geographic Area (<br>Centers (GACC)                    | Coordination Slide 1-6                                   |
| There are cu<br>in the United                            | urrently 10 GACCs<br>d States.                           |
| Focal point to<br>(internal and<br>filled at the b       | l external) not                                          |
| services and<br>designed to<br>geographic a<br>community | area fire                                                |
| • National Interagen<br>Center (NICC)                    | cy Coordination Slide 1-7                                |

| 8 |
|---|
|   |
|   |
|   |
|   |
|   |
|   |
|   |
|   |
|   |
|   |
|   |
|   |
|   |
|   |
|   |
|   |
|   |
|   |

| OUTLINE                                                                                                    | AIDS & CUES |
|----------------------------------------------------------------------------------------------------|-------------|
| sensitive incidents                                                                                                    |             |
| • Local factors (i.e. short staffed, increased work load, etc.)                                                                                                    |             |
| Expanded Dispatch Environment                                                                                                    |             |
| <ul> <li>Expanded Dispatch Environment</li> <li>Expanded dispatch can often be chaotic<br/>and, in the beginning, unorganized. It can<br/>go from extremely busy to extremely slow.<br/>You will work with dispatchers from across<br/>the nation and priorities will constantly<br/>change. Remember, you represent the local<br/>host unit and your home unit.</li> <li>Skills that will help you: <ul> <li>Being flexible</li> <li>Ability to multi-task</li> <li>Being a good team player</li> <li>Good communication skills</li> <li>Knowing your own strengths<br/>and weaknesses</li> </ul> </li> </ul> | SW p. 1.4   |
| • Being proactive                                                                                                    |             |
| • Always being professional and courteous                                                                                                    |             |
|                                                                                                    |             |

|    | OUTLINE                                                                                  | AIDS & CUES |
|----|------------------------------------------------------------------------------------------|-------------|
| 2. | Expanded dispatch positions (refer<br>students to link for Expanded<br>Dispatch Job Aid) |             |
|    | There are four expanded dispatch positions:                                              |             |
|    | • EDRC = Expanded Dispatch Recorder                                                      | Slide 1-9   |
|    | Receive initial briefing from EDSP.                                                      |             |
|    | Process resource<br>requests using<br>established procedures<br>and ordering channels.   |             |
|    | Relay pertinent<br>information through<br>established dispatch<br>channels.              |             |
|    | Track resources and<br>document in accordance<br>with established<br>procedures.         |             |
|    | Participate in briefings<br>and utilize shift/dispatch<br>log when appropriate.          |             |
|    | Relay any issues to EDSP.                                                                |             |

| 00 | UTLINE                                                                                                    | AIDS & CUES |
|----|----------------------------------------------------------------------------------------------------|-------------|
|    | EDSD = Expanded Dispatch<br>Support Dispatcher                                                                          | Slide 1-10  |
|    | Mobilize resources<br>specific to one or more<br>functional area: crews,<br>overhead, equipment,<br>and supplies        |             |
|    | Use or direct use of<br>established procedures<br>associated with the<br>electronic resource<br>tracking system (ROSS). |             |
|    | Provide guidance to EDRCs.                                                                                              |             |
|    | Relay issues to EDSP.                                                                                                   |             |
|    | EDSP = Expanded Dispatch<br>Supervisory Dispatcher                                                                      | Slide 1-11  |
|    | Orders additional<br>dispatchers as needed<br>for present and future<br>needs.                                          |             |
|    | Provide supervision to EDSDs and EDRCs.                                                                                 |             |
|    | Ensure compliance with                                                                                                  |             |

| OUTLINE                    | AIDS & CUES |
|----------------------------|-------------|
| established dispatch       |             |
| protocols.                 |             |
|                            |             |
| Provide training as        |             |
| necessary.                 |             |
|                            |             |
| Ensure coordination        |             |
| between functional         |             |
| areas.                     |             |
|                            |             |
| Schedule and conduct       |             |
| briefings.                 |             |
|                            |             |
| Liaison between            |             |
| dispatch center and        |             |
| expanded dispatch.         |             |
|                            | Slide 1-12  |
| • CORD = Expanded Dispatch | Shue 1-12   |
| Coordinator                |             |
|                            |             |
| Usually assigned in        |             |
| complex situations         |             |
| involving MAC groups       |             |
| or multiple expanded       |             |
| dispatch organizations.    |             |
|                            |             |
| Liaison between all units  |             |
| involved (IA, expanded,    |             |
| MAC groups, etc.)          |             |
|                            |             |
| Schedule and attend        |             |
| briefings with all units   |             |
| involved.                  |             |
|                            |             |

| OUTLINE                                                                                                    | AIDS & CUES |
|----------------------------------------------------------------------------------------------------|-------------|
| Instructor note                                                                                                    | Slide 1-13  |
| Demonstrate and discuss different<br>configurations of expanded positions on<br>whiteboard/flip chart. 2 part slide, one<br>without resource assignment, one with<br>resource assignment. | Slide 1-14  |
| II. ORDERING CHANNEL                                                                                                    |             |
| Explain and show slide with a generic ordering channel.                                                                                                    |             |
| • Incident                                                                                                    |             |
| • Local Dispatch Unit                                                                                                    |             |
| • Neighbors                                                                                                    |             |
| • GACC                                                                                                    |             |
| • NICC                                                                                                    |             |
| • Other GACC                                                                                                    |             |
| Sending Unit                                                                                                    |             |
| Instructor note                                                                                                    | Slide 1-15  |
| <ul> <li>Example of the ordering channel<br/>(Instructor may edit slide to show local<br/>ordering channel)</li> </ul>                                                                    | SW p. 1.5   |
| <ul> <li>Ask Students: Why Do We Need An<br/>Ordering Channel?</li> </ul>                                                                                                    |             |
| Possible answers:<br>Uses closest resource<br>Most efficient method<br>Facilitates the tracking of resources<br>Rapid resource response                                                   |             |

|          |                    | OUTLINE                                                                                                    | AIDS & CUES |
|----------|--------------------|----------------------------------------------------------------------------------------------------|-------------|
| •<br>Pos | dic<br>sible<br>Co | k students: what would happen if we<br>In't use an established ordering channel?<br>answers:<br>onfusion<br>ost resources                                                   |             |
| III.     | UNI                | QUE LANGUAGE OF DISPATCH                                                                                                    | Slide 1-16  |
|          | the u<br>som       | important that students are able to describe<br>unique language of dispatch. We will look at<br>e commonly used abbreviations and terms and<br>onstrate where to find them. |             |
| Ins      |                    | or note                                                                                                    | Slide 1-17  |
| •        |                    | K STUDENTS: Why do you think patchers have a unique language?                                                                                                    |             |
| •        |                    | ssible answers:                                                                                                    |             |
|          | -                  | Saves time (writing or typing an                                                                                                    |             |
|          | -                  | acronym)<br>Standardization (everyone speaks the                                                                                                    |             |
|          |                    | same language)                                                                                                    |             |
|          | -                  | Database field limitations (only so many spaces in a program)                                                                                                    |             |
|          | A.                 | Glossary of Common Terminology: This document defines common dispatch terms.                                                                                                |             |
| Ins<br>• | Re                 | or note<br>fer Students To "EDRC Reference<br>ude"                                                                                                    |             |
|          | B.                 | Unit Identifiers: Explain that a unit identifier is five or six letters, consisting of                                                                                      |             |

|                         | OUTLINE                                                                                | AIDS & CUES |
|-------------------------|----------------------------------------------------------------------------------------|-------------|
| two parts:              |                                                                                        |             |
|                         | first two letters indicate what<br>e a unit is in.                                     |             |
|                         | e second part is three (or four)<br>ers that indicate a specific unit.                 |             |
| Ider                    | ek on the link for "NWCG Unit<br>ntifier Reports" (or type address<br>browser).        |             |
| the                     | ect students to click on the link at<br>top "Report" box "Search for<br>t Identifiers: |             |
| •                       | Demonstrate various inputs in Search for Unit Identifiers.                             |             |
| EXERCISE:               |                                                                                        |             |
|                         | atchers with recognizing<br>rs and where to find them.                                 |             |
| <u>Time</u> : 10 min.   |                                                                                        |             |
| Format: Instructor give | es verbal input                                                                        |             |
| Materials Needed: NW    | CG Unit Identifier webpage.                                                            |             |
|                         | les a variety of unit identifiers and ipher them using NWCG Unit ge                    |             |
| End of Exercise.        |                                                                                        |             |

|    | OUTLINE                                                                                                    | AIDS & CUES |
|----|----------------------------------------------------------------------------------------------------|-------------|
| C. | Position Codes                                                                                                   | SW p. 1.7   |
|    | All overhead positions have a 4-digit identifier. Examples:                                                      |             |
|    | • EDRC = Expanded Dispatch Recorder                                                                              |             |
|    | • ORDM = Ordering Manager                                                                                        |             |
|    | • FFT1 = Firefighter, Type 1                                                                                     |             |
| D. | Acronyms                                                                                                    |             |
|    | Common acronym examples ("Glossary of<br>Common Terminology" in EDRC<br>Reference Guide).                        |             |
|    | • ETA = Estimated Time of Arrival                                                                                |             |
|    | • SOP = Standard Operating Procedure                                                                             |             |
|    | • UTF = Unable To Fill (also used as UTFs, UTFing, UTFd)                                                         |             |
| to | or note<br>plain to students that it is not important<br>memorize this information, just know<br>ere to find it. |             |
| E. | Communication Outside Of Expanded                                                                                | Slide 1-18  |
|    |                                                                                                    |             |

|         | OUTLINE                                                     | AIDS & CUES |
|---------|-------------------------------------------------------------|-------------|
| Discus  | s the other incident personnel or                           |             |
| individ | luals that an expanded dispatcher                           |             |
| may in  | teract with, and which of them                              |             |
| should  | be referred to the supervisory                              |             |
| dispate | cher (*).                                                   |             |
| • ]     | Incoming resources                                          |             |
|         | Expanded dispatchers from other units                       |             |
| • ]     | A and GACC dispatchers                                      |             |
| • ]     | Local cache                                                 |             |
| • (     | Ordering Manager (ORDM)                                     |             |
| • ]     | Buying Team                                                 |             |
|         | Supply Unit Leader (SPUL),<br>Logistics Section Chief (LSC) |             |
| • (     | Ground support                                              |             |
| • (     | Compact personnel                                           |             |
| • (     | Contractors                                                 |             |
|         | Interagency Resource<br>Representatives (IARR)*             |             |
| • ]     | Local management and officers*                              |             |
| • ]     | Public*                                                     |             |
|         |                                                             |             |
|         |                                                             |             |

|                  |     |                               | OUTLINE                                                          | AIDS & CUES |
|------------------|-----|-------------------------------|------------------------------------------------------------------|-------------|
|                  |     | •                             | Public Affairs/Information Officers*                             |             |
|                  |     | •                             | Media*                                                           |             |
| Ins <sup>.</sup> | Dis | or note<br>scuss v<br>ese ind |                                                                  |             |
| IV.              | DOO | CUME                          | ENTATION                                                         | Slide 1-19  |
|                  | A.  | Imp                           | ortance of documenting                                           |             |
|                  |     | 1.                            | Used for legal proceedings.                                      |             |
|                  |     | 2.                            | Follow-up (during and after incident).                           |             |
|                  |     | 3.                            | Provides a record of significant events.                         |             |
|                  |     | 4.                            | Host unit will reference information after expanded has demobed. |             |
|                  | B.  | Shif                          | t briefs                                                         |             |
|                  |     | 1.                            | Significant events.                                              |             |
|                  |     | 2.                            | Items requiring follow up.                                       |             |
| V.               | REC | CORD                          | KEEPING                                                          | Slide 1-20  |
|                  | A.  |                               | rently (2016) ROSS is the official em of record.                 |             |
|                  |     | 1.                            | Document all important information                               |             |

|                                      | OUTLINE                                                                                                    | AIDS & CUES |
|--------------------------------------|----------------------------------------------------------------------------------------------------|-------------|
|                                      | in the electronic resource tracking system (ROSS).                                                                                                    |             |
| B.                                   | Keep all general message forms and any notes you make.                                                                                                    |             |
| C.                                   | Keep all shift briefs.                                                                                                    |             |
| D.                                   | Host unit will brief you on local recordkeeping protocols.                                                                                                    |             |
| exampl                               |                                                                                                    |             |
| exampl<br>• P<br>n<br>• P<br>• S     |                                                                                                    |             |
| exampl<br>P<br>n<br>P<br>S<br>U      | e:<br>Printed resource orders stapled to general<br>nessage request.<br>Printing resource orders daily.<br>aving resource orders electronically.                                                                                                    | Slide 1-21  |
| exampl<br>P<br>n<br>S<br>U<br>VI. PR | e:<br>Printed resource orders stapled to general<br>nessage request.<br>Printing resource orders daily.<br>aving resource orders electronically.<br>Unit logs and/or briefing forms.                                                                 | Slide 1-21  |
| exampl<br>P<br>n<br>S<br>U<br>VI. PR | e:<br>Printed resource orders stapled to general<br>nessage request.<br>Printing resource orders daily.<br>aving resource orders electronically.<br>Unit logs and/or briefing forms.                                                                 | Slide 1-21  |
| exampl<br>P<br>n<br>S<br>U<br>VI. PR | e:<br>Printed resource orders stapled to general<br>nessage request.<br>Printing resource orders daily.<br>aving resource orders electronically.<br>Unit logs and/or briefing forms.<br>REPARING FOR AN ASSIGNMENT<br>See Expanded Dispatch Job Aid) | Slide 1-21  |

| OUTLINE                     | AIDS & CUES |
|-----------------------------|-------------|
| Review unit objectives.     | Slide 1-22  |
| Answer student's questions. | Slide 1-23  |
|                             |             |
|                             |             |
|                             |             |
|                             |             |
|                             |             |
|                             |             |
|                             |             |
|                             |             |
|                             |             |
|                             |             |

#### **UNIT OVERVIEW**

**Course** Expanded Dispatch Recorder, D-110

**Unit** 2 – Communication and Working Relationships

Time 2 Hours

#### **Objectives**

- 1. Describe effective communication skills.
- 2. Describe interpersonal relationship skills.

#### Strategy

Through discussion ensure dispatchers understand the importance of good communication and teamwork.

#### **Instructional Method**(s)

• Lecture

#### **Instructional Aids**

□ Flip chart paper and markers

#### Exercise(s)

• None

# **Evaluation Method(s)**

• Monitor student interaction.

#### Outline

- I. Communication Methods
- II. Interpersonal Relationship Skills

# **Aids and Cues Codes**

The codes in the Aids and Cues column are defined as follows:

| IG – Instructor Guide | IR – Instructor Reference |
|-----------------------|---------------------------|
| SW – Student Workbook | SR – Student Reference    |
| HO – Handout          | Slide - PowerPoint        |

# **UNIT PRESENTATION**

Course Expanded Dispatch Recorder, D-110

**Unit** 2 – Communication and Working Relationships

|    |                    |                       | AIDS & CUES            |                                                                                                    |           |
|----|--------------------|-----------------------|------------------------|----------------------------------------------------------------------------------------------------|-----------|
|    | sent ur<br>sent ur |                       | Slide 2-0<br>Slide 2-1 |                                                                                                    |           |
| I. |                    |                       | NICATI                 |                                                                                                    |           |
|    | A.                 | Communication Methods |                        |                                                                                                    | Slide 2-2 |
|    |                    | 1.                    | Writt                  | en                                                                                                    |           |
|    |                    | docu<br>prev          | umentat<br>vent loss   | nmunication is a form of<br>tion. Document immediately to<br>s of information. (Discuss each<br>d how they are used locally). |           |
|    |                    |                       | •                      | Hard copy of resource order forms                                                                                             |           |
|    |                    |                       | •                      | Dispatch Log                                                                                                    |           |
|    |                    |                       | •                      | Shift briefing forms                                                                                                    |           |
|    |                    |                       | •                      | General message forms                                                                                                    |           |
|    |                    | 2.                    | Oral                   |                                                                                                    |           |
|    |                    |                       | •                      | Telephones                                                                                                    |           |
|    |                    |                       | •                      | Radios                                                                                                    |           |

|    | OUTLINE                                                                                                    | AIDS & CUES |
|----|----------------------------------------------------------------------------------------------------|-------------|
|    | • Face to face                                                                                                    |             |
|    | Group discussion                                                                                                   |             |
|    | 3. Electronic                                                                                                    |             |
|    | • Facsimile                                                                                                    |             |
|    | • Email                                                                                                    |             |
|    | • Electronic resource tracking system (ROSS)                                                                       |             |
|    | • Teletype (TTY)                                                                                                   |             |
| В. | COMMUNICATION SKILLS                                                                                               | Slide 2-3   |
|    | • Be clear and concise.                                                                                            | SW p. 2.3   |
|    | • Be professional.                                                                                                 |             |
|    | • Be an active listener.                                                                                           |             |
|    | Verify what you think you heard, observed, and/or recognized.                                                      |             |
|    | A failure to verify is one of the most common causes of communication                                              |             |
|    | breakdown and misunderstanding.                                                                                    |             |
|    | • Maintain situational awareness.                                                                                  |             |
|    | Always be aware of what others are<br>doing because their activities may<br>impact your activities and vice versa. |             |

|           | OUTLINE                                                                                                    | AIDS & CUES            |
|-----------|----------------------------------------------------------------------------------------------------|------------------------|
|           | • Use standard protocols when using the computer, radio and telephone.                                                                                                    |                        |
| II.       | • Ask questions, if you don't know.<br>INTERPERSONAL RELATIONSHIP SKILLS                                                                                                    | Slide 2-4<br>SW p. 2.3 |
|           | A. Professional Demeanor                                                                                                    |                        |
| Inst<br>• | ructor note<br>Ask students "What does professional<br>demeanor" mean to you? Record answers on<br>flip chart/white board.                                                                                                    |                        |
|           | B. Teamwork                                                                                                    |                        |
|           |                                                                                                    |                        |
| Inst<br>• | ructor note<br>Ask students "What are some experiences<br>you have had related to teamwork?"                                                                                                    |                        |
| Inst<br>• | Ask students "What are some experiences                                                                                                    |                        |
| Inst<br>• | Ask students "What are some experiences<br>you have had related to teamwork?"<br>• Foster positive relationships and                                                                                                    |                        |
| •         | Ask students "What are some experiences<br>you have had related to teamwork?"<br>• Foster positive relationships and<br>have respect for others.                                                                                                    |                        |
| •         | Ask students "What are some experiences<br>you have had related to teamwork?"<br>• Foster positive relationships and<br>have respect for others.<br>C. Good Follower<br>ructor note<br>Ask students "What does it mean to be a<br>good follower?" Record answers on flip |                        |

|            | OUTLINE                                                | AIDS & CUES |
|------------|--------------------------------------------------------|-------------|
| D.         | Be Proactive                                           |             |
|            | note<br>students "Why is it important to be<br>ctive?" |             |
|            | • Use situational awareness.                           |             |
| e.         | Personal Responsibility                                |             |
|            | • Recognize your own limits.                           |             |
|            | • Know your strengths and weaknesses.                  |             |
|            | • Ensure your own well-being.                          |             |
| Review uni | it objectives.                                         | Slide 2-5   |
| Answer stu | idents' questions.                                     |             |

# **UNIT OVERVIEW**

| Course | Expanded Dispatch Recorder, D-110                                  |
|--------|--------------------------------------------------------------------|
| Unit   | 3 – Introduction to the Electronic Resource Tracking System (ROSS) |
| Time   | 2 Hours                                                            |

#### **Objectives**

- 1. Describe the electronic resource tracking system.
- 2. Identify and navigate the main ROSS home screen.
- 3. Demonstrate the functionality of personal settings.
- 4. Describe unit ID components and dispatch channels as they relate to ROSS.
- 5. Identify the following ROSS screens and functions: New Request, Resource Status, Pending Request, Request Status, Notifiers, and Documentation.

#### Strategy

Get students familiar with the Electronic Resource Tracking System with hands on exercises and how to set it up for operation.

# NOTE: This chapter is designed around the current electronic resource tracking system – ROSS. Should a new system be adopted, this chapter will need to be revised.

#### **Instructional Method(s)**

• Lecture and hands on practice

#### **Instructional Aids**

 $\Box$  One computer/laptop per student

#### Exercise(s)

• Manipulating ROSS and review of Unit IDs

#### **Evaluation Method(s)**

• Observe how students interact with ROSS.

# Outline

- I. What is ROSS?
- II. Common ROSS Icons
- III. Personal Settings
- IV. ROSS Home Screen

# **Aids and Cues Codes**

The codes in the Aids and Cues column are defined as follows:

IG – Instructor Guide SW – Student Workbook HO – Handout IR – Instructor Reference SR – Student Reference Slide – PowerPoint

# **UNIT PRESENTATION**

Course Expanded Dispatch Recorder, D-110

**Unit** 3 – Introduction to the Electronic Resource Tracking System (ROSS)

| OUTLINE                                                                                                    | AIDS & CUES            |
|----------------------------------------------------------------------------------------------------|------------------------|
| Present unit title slide.<br>Present unit objectives.                                                                                                    | Slide 3-0<br>Slide 3-1 |
| I. WHAT IS ROSS?                                                                                                    | Slide 3-2              |
| The National Interagency Resource Ordering and<br>Status System (ROSS) is utilized in an estimated<br>300 interagency dispatch and coordination centers<br>throughout the nation. ROSS tracks all tactical,<br>logistical, service and support resources mobilized<br>by the incident dispatch community. |                        |
| A. ROSS security                                                                                                    | Slide 3-3              |
| ROSS is accessible to anyone with Internet access and a ROSS User Account.                                                                                                    |                        |
| If someone has both a ROSS User and<br>ROSS Web Status account, they use the<br>same username and password for both.<br>Security rules for ROSS User Accounts<br>also apply to Web Status Accounts.                                                                                                    |                        |
| The dispatcher must always work in ROSS<br>under their username and password. Never<br>allow another individual to use your session                                                                                                    |                        |

|                   | OUTLINE                                                                                                    | AIDS & CUES |
|-------------------|----------------------------------------------------------------------------------------------------|-------------|
|                   | of ROSS. All documentation in ROSS is<br>stamped with date/time and user's name.<br>The dispatcher is responsible for all activity<br>tied to their user name.                                                                                                    |             |
|                   | • Auto-doc vs. User-doc: There are<br>several actions in ROSS that will be<br>automatically documented, i.e.<br>creating an order, or cancelling an<br>order; and that will be stamped with<br>the dispatcher's name and the time it<br>occurred. You can also manually add<br>documentation to include additional<br>information, i.e. who you received<br>the order from, why an order was<br>cancelled, etc. |             |
|                   | • Auto-doc disappears after 14<br>days. User entered documentation<br>will remain in the database. Both are<br>available into perpetuity through<br>reports.                                                                                                    |             |
|                   | ROSS session will "time out" after three hours. Any unsaved work will be lost.                                                                                                    |             |
| Instructo<br>• Ha | or note<br>we students log into ROSS Practice.                                                                                                    |             |
| B.                | Discuss roles that can be assigned to dispatchers.                                                                                                    |             |

| OUTLINE                                                                                                    | AIDS & CUES |
|----------------------------------------------------------------------------------------------------|-------------|
| <ul> <li>Instructor note</li> <li>The instructor will have their ROSS<br/>Administrative profile displayed to<br/>demonstrate the "User Administration"<br/>Menu.</li> <li>Identify which roles are assigned to the<br/>students.</li> </ul> |             |
| Explain each of the following:                                                                                                    | Slide 3-4   |
| • Basic User                                                                                                    |             |
| Resource Status                                                                                                    |             |
| • Expanded Dispatch                                                                                                    |             |
| • Dispatcher                                                                                                    |             |
| • Roster Manager                                                                                                    | Slide 3-5   |
| • Aircraft Dispatcher                                                                                                    |             |
| • Dispatch Manager                                                                                                    |             |
| Account Manager                                                                                                    | Slide 3-6   |
| Contract Manager                                                                                                    |             |
| • Data Manager                                                                                                    |             |
| Incident Management Team                                                                                                    | Slide 3-7   |
| Qualifications Import Manager                                                                                                    |             |
| Selection Area Manager                                                                                                    |             |
|                                                                                                    |             |

|          | OUTLINE                                                                                                    | AIDS & CUES |
|----------|----------------------------------------------------------------------------------------------------|-------------|
| II.      | COMMON ROSS ICONS                                                                                           | Slide 3-8   |
|          | Introduce common icons and characters found throughout ROSS.                                                |             |
| III.     | PERSONAL SETTINGS                                                                                           |             |
|          | Demonstrate how to navigate to this screen:                                                                 |             |
|          | A. Click "Administration" dropdown                                                                          |             |
|          | B. Click "Personal Settings"                                                                                |             |
|          | C. Review page tab by tab:                                                                                  |             |
|          | 1. Pending Request Filters                                                                                  |             |
| Ins<br>• | tructor note<br>Review Unit ID's and what they represent.                                                   |             |
|          | <b>Discuss Dispatch units</b>                                                                               |             |
|          | Discuss organizational hierarchy and                                                                        |             |
|          | the relationships of neighbors and                                                                          |             |
|          | parent GACCs.                                                                                               |             |
|          | • Dispatch units can be dispatch centers, coordination centers, communication centers, and command centers. |             |
|          | • Explain parent, child, and neighborhood concepts.                                                         |             |

|    | OUTLINE                            | AIDS & CUES |
|----|------------------------------------|-------------|
|    | • Select appropriate neighbors/    |             |
|    | parents and move them from         |             |
|    | Available Dispatch Units to        |             |
|    | Selected Dispatch Units.           |             |
|    | Discuss Host units                 |             |
|    | • These are agency offices such    |             |
|    | as USFS, BLM, USFWS, State         |             |
|    | Forestry, NPS, FEMA, etc.          |             |
|    | • Explain that Host Units are      |             |
|    | offices that the Dispatch          |             |
|    | Center provides dispatching        |             |
|    | services for.                      |             |
|    |                                    |             |
|    | • Move appropriate host units      |             |
|    | from Available Host Units to       |             |
|    | Selected Host Units.               |             |
| 2. | Notification Preferences           |             |
|    | • Explain "Action" vs. "No Action" |             |
|    | • Setting earliest message date    |             |
|    | • Pop-up dialog, action vs.        |             |
|    | blinking indicators                |             |
|    | Action = !                         |             |
|    | No Action = $\theta$               |             |

| OUTLINE                                                                                                    | AIDS & CUES |
|----------------------------------------------------------------------------------------------------|-------------|
| 3. Dispatch Notification Settings                                                                                                 |             |
| • Have students select<br>Overhead, Crews, Equipment<br>and Supplies                                                              |             |
| • Discuss what each section relates to and what some of the individual items mean.                                                |             |
| Instructor note <ul> <li>Briefly discuss the four functional areas:</li> <li>Overhead, Crews, Equipment, and Supplies.</li> </ul> |             |
| • Explain that we will discuss each of these in greater detail in Units 3 and 6.                                                  |             |
| EXERCISE:                                                                                                    |             |
| Purpose: Students practice hands-on use of program.                                                                               |             |
| <u>Time</u> : 5 min.                                                                                                    |             |
| Format: Coaches assisting students                                                                                                |             |
| Materials Needed: Laptop with ROSS Practice                                                                                       |             |
| Instructions:                                                                                                    |             |
| 1. Move the following from left to right:                                                                                         |             |
| Under Select Request Message Types                                                                                                |             |
| • Enter Request                                                                                                    |             |

|            |       | OUTLINE                                                                   | AIDS & CUES |
|------------|-------|---------------------------------------------------------------------------|-------------|
|            | •     | Place Request                                                             |             |
|            | •     | Retrieve Request                                                          |             |
|            | •     | Unfill                                                                    |             |
|            |       | er Requests with No Action Required (check esource boxes except Aircraft) |             |
|            | •     | Fill Request                                                              |             |
|            | •     | Place Request                                                             |             |
|            | •     | Cancel Re-assignment                                                      |             |
|            | •     | Cancel Unable To Fill                                                     |             |
|            | •     | Change Request                                                            |             |
|            | •     | Release Resource                                                          |             |
|            | Und   | er Preferences for Incidents                                              |             |
|            | •     | None                                                                      |             |
| <u>End</u> | of Ex | ercise.                                                                   |             |
| IV.        | ROS   | S HOME SCREEN                                                             |             |
|            |       | le students back to the ROSS Home screen g the "Window" dropdown.         |             |
|            | A.    | Discuss how the "Window" dropdown works.                                  |             |
|            | B.    | The top banner indicates <b>**PRACTICE</b> v.xx.x**.                      |             |
|            |       |                                                                           |             |

|    | OUTLINE                                                                                                    | AIDS & CUES |
|----|----------------------------------------------------------------------------------------------------|-------------|
|    | 1. It is important to double check this upon sign-in.                                                                                                   |             |
| C. | The dark blue banner indicates the page the user is on, their name and which center they are logged into.                                               |             |
|    | 1. Point out the "?", this is the "Help for Current Screen".                                                                                            |             |
|    | 2. Discuss the ROSS message board.                                                                                                    |             |
|    | • This is a place to find important messages and updates related to ROSS.                                                                               |             |
|    | <ul> <li>3. There is no "Auto Update" in ROSS.<br/>The longer a screen is open in ROSS,<br/>the less likely it is to be current.</li> <li>4.</li> </ul> |             |
|    | • Each page will have an "R"<br>that will refresh only that page<br>(except the homepage).                                                              |             |
|    | • File, Refresh Session: will refresh the entire database.                                                                                              |             |
|    | 5. Demonstrate the dropdowns (quick view, we will use these as the class progresses).                                                                   |             |
|    | • FILE                                                                                                    |             |

|    | OUTLINE                                                                                                    | AIDS & CUES |
|----|----------------------------------------------------------------------------------------------------|-------------|
|    | ADMINISTRATION                                                                                                    |             |
|    | • RESOURCE                                                                                                    |             |
|    | • INCIDENT                                                                                                    |             |
|    | • REQUEST                                                                                                    |             |
|    | • TRAVEL                                                                                                    |             |
|    | • STATUS                                                                                                    |             |
|    | • WINDOW                                                                                                    |             |
|    | • HELP                                                                                                    |             |
| D. | Discuss and demonstrate that there is more<br>than one way to get to certain screens. (i.e.,<br>Status>Request Status and<br>Request>Request Status). |             |
| E. | Brief overview of shortcut buttons.<br>Demonstrate how their description displays<br>when you hover the cursor over the button.                       |             |
|    | • NI - New Incident                                                                                                    |             |
|    | • IL - Incident List                                                                                                    |             |
|    | • IN - Incident                                                                                                    |             |
|    | • > - Carrot                                                                                                    |             |
|    | • QF - Quick Fill                                                                                                    |             |
|    |                                                                                                    |             |

|                                    | OUTLINE                                                                                                    | AIDS & CUES |
|------------------------------------|----------------------------------------------------------------------------------------------------|-------------|
|                                    | • REQ - Create New Request                                                                                     |             |
|                                    | • IR - Incident Resources                                                                                      |             |
|                                    | • PR - Pending Requests                                                                                        |             |
|                                    | • Airtanker Icon - Tactical Aviation                                                                           |             |
|                                    | • MP - Multi-place                                                                                             |             |
|                                    | • RS - Request Status                                                                                          |             |
|                                    | • TL - Travel                                                                                                  |             |
|                                    | • RE - Reminders                                                                                               |             |
|                                    | • ! And Ø - Action and non-action indicators (based on previous personal preferences set)                      |             |
| F.                                 | Discuss and demonstrate the white incident<br>bar and the carrot. This is used to switch<br>between incidents. |             |
| EXERCI                             | SE:                                                                                                    |             |
| -                                  | Allow students to practice what was just the program.                                                          |             |
| <u>Time</u> : 5-1                  | 0 min.                                                                                                    |             |
| Format: Coaches work with students |                                                                                                    |             |
| Materials                          | Needed: Laptop with ROSS Practice                                                                              |             |
|                                    |                                                                                                    |             |
|                                    |                                                                                                    |             |

| OUTLINE                                                              | AIDS & CUES |
|----------------------------------------------------------------------|-------------|
| Instructions:                                                        |             |
| • Navigate screens with coaches.                                     |             |
| • Review Unit Id's.                                                  |             |
| • Demonstrate 3 ways to get to "request status" (or similar screen). |             |
| End Of Exercise.                                                     |             |
| Review unit objectives.                                              | Slide 3-9   |
| Answer students' questions.                                          |             |
|                                                                      |             |

NOTE: This is where students could create an incident if lead instructor desires. Instructor should then cover IRWIN and what local protocols are related to incident creation.

# **UNIT OVERVIEW**

**Course** Expanded Dispatch Recorder, D-110

**Unit** 4 – Creating a Resource Request

Time4.5 Hours

#### Objectives

1. Complete resource orders for overhead, crew and equipment requests from general message forms using the electronic resource tracking system (ROSS).

#### Strategy

Provide hands-on practicum for ordering resources.

#### **Instructional Method**(s)

• Discussion followed by hands on application of principles.

#### **Instructional Aids**

- □ HO 4-1 General Message form with PTRC
- □ HO 4-2 General Message form with FFT1
- □ HO 4-3 FFT1 Name request list
- □ HO 4-4 General Message form with DIVS
- □ HO 4-5 DIVS list
- □ HO 4-6 General Message form with "Crew Type 2, Any"
- □ HO 4-7 General Message form with "Engine Type 3, 4, 5 or 6" AND one "Dozer Type Any."

# Exercise(s)

• Exercises for creating orders for three Overhead, one Crew, and two Equipment orders (one engine, one dozer)

# **Evaluation Method(s)**

• Observe and assist students during exercises.

# Outline

- I. Source of Resource Requests
- II. General Message Form
- III. Create Incident List in ROSS
- IV. Creating an Overhead Request
- V. Creating a Crew Request
- VI. Creating an Equipment Order

## **Aids and Cues Codes**

The codes in the Aids and Cues column are defined as follows:

| IG – Instructor Guide |  |
|-----------------------|--|
| SW – Student Workbook |  |
| HO – Handout          |  |

IR – Instructor Reference SR – Student Reference Slide – PowerPoint

# **UNIT PRESENTATION**

**Course** Expanded Dispatch Recorder, D-110

**Unit** 4 – Creating a Resource Request

|                                                       |                | OUTLINE                                                                                                    | AIDS & CUES            |
|-------------------------------------------------------|----------------|----------------------------------------------------------------------------------------------------|------------------------|
| Present unit title slide.<br>Present unit objectives. |                |                                                                                                    | Slide 4-0<br>Slide 4-1 |
| I. S                                                  | SOURC<br>A. R  | The OF RESOURCE REQUESTS<br>esource requests are typically received in<br>esource dispatch in two ways:<br>From IA                                          | Slide 4-2              |
| 1                                                     | •<br>B. T<br>• | From the Incident Ordering Manager<br>(ORDM)<br>he requests typically come via:<br>Telephone<br>Fax                                                         |                        |
|                                                       | •              | Email<br>General Message<br>General messages are yellow tri-<br>carbon forms. When received from<br>IA, they will most likely be the actual<br>yellow form. |                        |

| Forms received from the ORDM at incident may be via fax.<br>ERAL MESSAGE FORM                                                                                                    | Slide 4-3                                                                                                    |
|----------------------------------------------------------------------------------------------------|----------------------------------------------------------------------------------------------------|
| ERAL MESSAGE FORM                                                                                                    | Slide 1 3                                                                                                    |
|                                                                                                    | HO 4-1                                                                                                    |
|                                                                                                    |                                                                                                    |
| Requestor Name. Who sent the general message, fax or called?                                                                                                    |                                                                                                    |
| During initial briefing your supervisor<br>should identify individuals from whom<br>resource requests will be accepted. For<br>example: Ordering Manager, Center<br>Manager, Logistics Section Chief, Incident<br>Commander, etc. Resource requests from<br>any other sources should be brought to the<br>attention of the EDSD or EDSP. |                                                                                                    |
| Incident name. Why is this important?                                                                                                    |                                                                                                    |
| • Expanded may be dealing with multiple incidents.                                                                                                    |                                                                                                    |
| Item requested.                                                                                                    |                                                                                                    |
| Quantity.                                                                                                    |                                                                                                    |
| Date/time needed.                                                                                                    |                                                                                                    |
| Reporting or delivery location.                                                                                                    |                                                                                                    |
|                                                                                                    | <ul> <li>message, fax or called?</li> <li>During initial briefing your supervisor should identify individuals from whom resource requests will be accepted. For example: Ordering Manager, Center Manager, Logistics Section Chief, Incident Commander, etc. Resource requests from any other sources should be brought to the attention of the EDSD or EDSP.</li> <li>Incident name. Why is this important?</li> <li>Expanded may be dealing with multiple incidents.</li> <li>Item requested.</li> <li>Quantity.</li> <li>Date/time needed.</li> </ul> |

|          |     | OUTLINE                                                                                                    | AIDS & CUES |
|----------|-----|----------------------------------------------------------------------------------------------------|-------------|
|          | G.  | Special needs, if any.                                                                                                    |             |
|          |     | • For example: Crews double-lunched, rental car approved, special skills necessary, trainee acceptable, etc.                            |             |
|          | H.  | Signature of authorized approver (discuss local protocol).                                                                              |             |
| III.     | CRE | EATE INCIDENT LIST IN ROSS                                                                                                    |             |
| Ins<br>• | Stu | or note<br>idents follow along and set up their<br>ident list:                                                                          |             |
|          | A.  | Incident > Incident List                                                                                                    |             |
|          |     | • Identify the three sections on this page and describe how each is used.                                                               |             |
|          |     | • Navigate to the "Criteria for Incidents" section. Click "Filter".                                                                     |             |
|          | B.  | There are open incidents in the "Incidents Meeting Criteria" section.                                                                   |             |
|          |     | • Assign each group one of the<br>Incidents in the list. Have students<br>highlight their incident and click<br>"Add to Most Recent +". |             |
|          |     | • Explain that "Add to Most Recent" adds selected incidents to the selection dropdown on the toolbar.                                   |             |
|          |     | • Have students randomly select                                                                                                    |             |

|    | OUTLINE                                                                                                    | AIDS & CUES |
|----|----------------------------------------------------------------------------------------------------|-------------|
|    | another incident so that they will<br>have at least two incidents in their<br>dropdown.                                                                      |             |
|    | • Demonstrate the difference between choosing "Incident Name" and "Incident Number" radio buttons, and how that changes the list. Set it to "Incident Name". |             |
|    | • "Remove from Most Recent +" will<br>remove a selected incident from the<br>selection dropdown on the toolbar.                                              |             |
|    | • Identify that a + sign indicates that multiple items may be selected for that action simultaneously.                                                       |             |
| C. | Refer students to the upper right corner of<br>the page, next to their name, and note the<br>"R" and "X" buttons.                                            |             |
|    | • The "R" refreshes this screen.                                                                                                    |             |
|    | • The "X" on the active<br>screen/username bar will close the<br>current page and remove it from the<br>active window dropdown.                              |             |
| D. | Close the "Incident List" screen using the X<br>on that screen. (NOT the X on the<br>uppermost right portion on the ROSS title<br>bar).                      |             |

|         | OUTLINE                                                                                                    | AIDS & CUES |
|---------|----------------------------------------------------------------------------------------------------|-------------|
| IV. CRI | EATING AN OVERHEAD REQUEST                                                                                                   |             |
|         | or note<br>we students navigate to new request<br>een                                                                        |             |
| A.      | NEW REQUEST Screen                                                                                                    |             |
|         | 1. Request> New Request; <b>OR</b>                                                                                           |             |
|         | 2. Shortcut = REQ                                                                                                    |             |
| В.      | Review the incident selection dropdown<br>and > "CARROT" by having students<br>toggle between different incidents.           |             |
|         | 1. The "New Request" screen title bar<br>updates as the student selects an<br>incident and clicks the > "Carrot."            |             |
|         | 2. Emphasize the importance of<br>ensuring these match BEFORE<br>creating a new request as this is a<br><b>common</b> error. |             |
|         | 3. Have students set the incident to their assigned incident.                                                                |             |
| C.      | In The Select Item To Request Box                                                                                            |             |
|         | 1. Demonstrate "Catalog" dropdown:                                                                                           |             |
|         | • There are 5 resource functional area catalog choices:                                                                      |             |

| OUTLINE                                                                               | AIDS & CUES |
|---------------------------------------------------------------------------------------|-------------|
| Aircraft (typically<br>handled by IA)                                                 |             |
| - Crew                                                                                |             |
| Equipment                                                                             |             |
| Overhead                                                                              |             |
| Supply                                                                                |             |
| 2. Select Catalog for Crew > Filter                                                   |             |
| • Catalog item box now shows<br>**ALL** crew items in ROSS.                           |             |
| • Scroll through catalog items.                                                       |             |
| • Select Category: Fire > Filter                                                      |             |
| Explain the following:                                                                |             |
| Crew, Military,<br>Battalion                                                          |             |
| Crew, Misc (crew non-<br>standard configurations,<br>i.e. squads, 10-person,<br>etc.) |             |
| Crew, Type 1 (National<br>Resource, Interagency<br>Hot Shot crews (IHC))              |             |
|                                                                                       |             |

| OUTLINE                                                                                           | AIDS & CUES |
|---------------------------------------------------------------------------------------------------|-------------|
| Crew, Type 2 or Crew,<br>Type 2IA<br>(IA/breakdown capable<br>and have sawyers)                   |             |
| Crew, Type Any                                                                                    |             |
| • Select Category: Non-Fire > Filter                                                              |             |
| Camp crews                                                                                        |             |
| Kitchen crews                                                                                     |             |
| Trail crews                                                                                       |             |
| 3. Select Catalog for Equipment > Filter                                                          |             |
| • Catalog item box now shows<br>**ALL** equipment items in<br>ROSS.                               |             |
| • Scroll through Categories.                                                                      |             |
| • Category: Dozer > Filter                                                                        |             |
| Information on typing can be<br>found in the Wildland Fire<br>Incident Management Field<br>Guide. |             |
| • Category: Engine > Filter                                                                       |             |
| Information on typing can be<br>found in the Wildland Fire                                        |             |

| OUTLINE                                                                 | AIDS & CUES |
|-------------------------------------------------------------------------|-------------|
| Incident Management Field                                               |             |
| Guide.                                                                  |             |
|                                                                         |             |
| • Category: Engine, Strike Team                                         |             |
| > Filter                                                                |             |
|                                                                         |             |
| Discuss local protocols.                                                |             |
| Category: Food Service                                                  |             |
| <ul> <li>Category: Food Service,</li> <li>Mobile &gt; Filter</li> </ul> |             |
| Mobile > Filter                                                         |             |
| Once certain criteria are met                                           |             |
| on an incident a National                                               |             |
| Caterer must be requested.                                              |             |
| (See National Mob Guide).                                               |             |
| (See Ivational Woo Guide).                                              |             |
| NICC dispatches all National                                            |             |
| Caterers. These requests are                                            |             |
| placed to the GACC and                                                  |             |
| subsequently placed to NICC.                                            |             |
|                                                                         |             |
| Local caterers may be used                                              |             |
| when incident does not meet                                             |             |
| criteria or National Caterer is                                         |             |
| unavailable.                                                            |             |
|                                                                         |             |
| Orders for caterers are handled                                         |             |
| by EDSDs or EDSPs. Discuss                                              |             |
| local protocol.                                                         |             |
| •                                                                       |             |
| • Category: Grey Water Truck >                                          |             |
| Filter                                                                  |             |
|                                                                         |             |
| Grey Water is all wastewater                                            |             |
|                                                                         | •           |

|   | OUTLINE                                                                                                    | AIDS & CUES |
|---|----------------------------------------------------------------------------------------------------|-------------|
|   | except toilet waste and food                                                                                                    |             |
|   | waste.                                                                                                    |             |
| • | Category: Medical > Filter                                                                                                    |             |
| • | Category: Miscellaneous > Filter                                                                                                    |             |
|   | Scroll through the items.                                                                                                    |             |
| • | Category: Potable Water Truck > Filter                                                                                               |             |
|   | Potable water is safe and suitable for drinking.                                                                                     |             |
| • | Category: Shower, Mobile > Filter                                                                                                    |             |
|   | NICC dispatches all National<br>Mobile Shower Units. These<br>requests are placed to the<br>GACC and subsequently<br>placed to NICC. |             |
| • | Category: Task Force > Filter                                                                                                    |             |
|   | Task force requests are filled<br>with resources of different<br>types. Support overhead will<br>be ordered as needed.               |             |

|    | OUTLINE                                           | AIDS & CUES |
|----|---------------------------------------------------|-------------|
|    | • Category: Tender, Water                         |             |
|    | (Support) > Filter                                |             |
|    | Information on typing can be                      |             |
|    | found in Chapter 4 of the                         |             |
|    | Wildland Fire Incident                            |             |
|    | Management Field Guide.                           |             |
|    | • Category: Tender, Water                         |             |
|    | (Tactical) > Filter                               |             |
|    | Information on typing can be                      |             |
|    | found in Chapter 4 of the                         |             |
|    | Wildland Fire Incident                            |             |
|    | Management Field Guide.                           |             |
|    | • Category: Tractor Plow > Filter                 |             |
|    | • Category: Tractor Plow, Strike<br>Team > Filter |             |
|    | • Category: Trailer > Filter                      |             |
|    | Scroll through the items                          |             |
|    | • Category: Transportation > Filter               |             |
|    | Scroll through the items                          |             |
| 4. | Set Catalog to Overhead > Filter                  |             |

|                           | DUTLINE                           | AIDS & CUES |
|---------------------------|-----------------------------------|-------------|
|                           | NO QUALIFICATION - Not            | AIDS & COES |
|                           | Used                              |             |
|                           |                                   |             |
| •                         | Demonstrate various search        |             |
|                           | options. Explain the use of an    |             |
|                           | asterisk (*) as a wildcard.       |             |
|                           |                                   |             |
| •                         | Category: Groups > Filter         |             |
|                           | Scroll through the items.         |             |
|                           | Seron unough the items.           |             |
|                           | Identify that Incident            |             |
|                           | Management Teams are listed       |             |
|                           | here.                             |             |
|                           |                                   |             |
| •                         | Category: Positions > Filter      |             |
|                           | Catalog items are in              |             |
|                           | alphabetical order and show       |             |
|                           | the 4 letter position code.       |             |
|                           | 1                                 |             |
| EXERCISE:                 |                                   |             |
|                           | ts practice using wildcard        |             |
| symbol to locate position | n coues.                          |             |
| <u>Time</u> : 10 min.     |                                   |             |
| Format: Coaches work      | with students                     |             |
| Materials Needed: Lapto   | op with ROSS Practice             |             |
| Instructions:             |                                   |             |
| <u>11150 ucu0115</u> .    |                                   |             |
| 1. Students will filter   | r for various positions using the |             |
|                           |                                   |             |

|                         |               | OUTLINE                                                                      | AIDS & CUES |
|-------------------------|---------------|------------------------------------------------------------------------------|-------------|
|                         |               | (*) and position codes. Select and                                           |             |
| Tilte                   | r sever       | al positions.                                                                |             |
| End of Ex               | <u>ercise</u> |                                                                              |             |
| Students w<br>demonstra |               | ate a FFT1(t) request as the instructor                                      | HO 4-2      |
| D.                      | Incl          | usions/Exclusions                                                            |             |
|                         | 1.            | Federal vs. non-federal only.                                                |             |
|                         | 2.            | Host agency only vs. state only.                                             |             |
|                         | 3.            | Contractor not acceptable.                                                   |             |
|                         | 4.            | Portal to portal acceptable.                                                 |             |
|                         | 5.            | EFF/AD Exclusion.                                                            |             |
|                         |               | • This indicates that the incident does NOT want an AD in this position.     |             |
|                         |               | • EFF/AD = Emergency<br>Firefighter/Administratively<br>Determined Employee. |             |
|                         | 6.            | Trainee: No trainee vs. trainee acceptable vs. trainee required.             |             |
|                         |               | • 4-2-HO states trainee okay, so have students select Trainee Acceptable.    |             |

|    | OUTLINE                                                                                                    | AIDS & CUES |
|----|----------------------------------------------------------------------------------------------------|-------------|
| E. | Enter Request For Fire Fighter Type 1                                                                                                    |             |
|    | 1. # Of requests block                                                                                                    |             |
|    | • Ensure students have all selected FFT1 as the requested item.                                                                                                    |             |
|    | • All fields marked with * are required fields.                                                                                                    |             |
|    | • In the "# of requests block,"<br>input the number of requests to<br>be created for the type of<br>resource requested.                                             |             |
|    | Refer to 04-02-HO indicating<br>the request of 1 FFT1. Have<br>students enter 1 into the<br>number of requests block.                                               |             |
|    | If more than 1 FFT1 were<br>requested, each request would<br>be given its own number.<br>Example: 4 FFT1 requests<br>would create orders O-1, O-2,<br>O-3, and O-4. |             |
|    | 2. Default Block/View Issued #S will not be covered.                                                                                                    |             |
|    | 3. Next Number                                                                                                    |             |

| OUTLINE                                                                                                    | AIDS & CUES |
|----------------------------------------------------------------------------------------------------|-------------|
| <ul> <li>This reflects the next request<br/>number for that particular<br/>category, in this case overhead,<br/>that will be generated.</li> <li>4. Named Request Only Block</li> </ul>                                                                                                    |             |
| <ul> <li>Refer to policy in National<br/>Mobilization Guide.</li> <li>Explain the use of Name<br/>Requests (give examples of<br/>when using name requests are<br/>appropriate).</li> <li>Demonstrate the use of the<br/>pick arrow by filtering for the<br/>lead instructor's name.</li> <li>Screens underneath pop up<br/>boxes are not active.</li> </ul> |             |
| EXERCISE:                                                                                                    |             |
| <u>Purpose</u> : To practice find a specific resource (Name request).                                                                                                    |             |
| <u>Time</u> : 5 min.                                                                                                    |             |
| Format: Coaches assist students                                                                                                    |             |
| Materials Needed: Laptop with ROSS Practice                                                                                                    |             |

|                                                                       | OUTLINE                                                                                                    | AIDS & CUES |
|-----------------------------------------------------------------------|----------------------------------------------------------------------------------------------------|-------------|
| Instructions:                                                         |                                                                                                    |             |
| name reque                                                            | ents through steps to find and select the<br>ested FFT1 associated with their<br>nber on handout 4-2.                                               |             |
| End of Exercise.                                                      |                                                                                                    |             |
| 5.                                                                    | Discuss Date/Time Needed                                                                                                    |             |
|                                                                       | • Defaults to current date and time.                                                                                                    |             |
|                                                                       | • Needs to be changed to date/time that was requested.                                                                                              |             |
| 6.                                                                    | Deliver To                                                                                                    |             |
| Instructor note <ul> <li>Demonstructor</li> <li>will be us</li> </ul> | ration only. Default incident name<br>ed.                                                                                                    |             |
|                                                                       | • "Deliver To" block defaults to incident name.                                                                                                    |             |
|                                                                       | • To make another selection, the pick arrow offers locations already created.                                                                       |             |
|                                                                       | • Show types of "Deliver To"<br>locations, i.e. airports,<br>locations, incident, ICP<br>(Incident Command Post),<br>staging area, or field office. |             |

4.17

|                                         | OUTLINE                                                                                                    | AIDS & CUES |
|-----------------------------------------|----------------------------------------------------------------------------------------------------|-------------|
|                                         | • Creating a new "Deliver To"<br>location also creates navigation<br>instructions at the same time.                            |             |
| manageo<br>Create N                     | STRATE: Location > Locations<br>d by Host Center > Search<br>New Location > Location types ><br>avigation instruction > Choose |             |
| nstructor not<br>Students<br>for this 1 | s will use the default incident name                                                                                           |             |
| 7.                                      | Financial Code                                                                                                    |             |
|                                         | • Financial codes are created by IA Dispatch when the incident is created.                                                     |             |
|                                         | • If no code is shown, select appropriate code via the pick arrow.                                                             |             |
| 8.                                      | Special Needs                                                                                                    |             |
|                                         | • This block is used to justify<br>and/or authorize specific needs<br>or special skills required, such<br>as:                  |             |

|    | OUTLINE                                                                                                    | AIDS & CUES |
|----|----------------------------------------------------------------------------------------------------|-------------|
|    | Rental car authorized,<br>agency vehicle<br>(AOV/GOV) required,<br>cell phone authorized,<br>laptop authorized,<br>uniform required, strong<br>ROSS/WildCAD skills,<br>etc. |             |
|    | Must be self-sufficient<br>(in terms of<br>meal/lodging<br>procurement needs).                                                                                              |             |
|    | Can work remotely<br>(IMETs, FBANs, IRINs,<br>etc).                                                                                                    |             |
|    | Justification of name requests.                                                                                                    |             |
|    | • All the above need to be approved by the incident. These are not decided at dispatcher's discretion.                                                                      |             |
| 9. | Reporting Instructions                                                                                                    |             |
|    | Reporting instructions print on the resource order form, whereas the navigation instructions DO NOT, they are only viewable in ROSS.                                        |             |
|    | To enter reporting instructions: Click<br>pick arrow > New > enter or<br>copy/paste information > Save >                                                                    |             |

|                                                                                                    | OUTLINE                                                                                                    | AIDS & CUES |
|----------------------------------------------------------------------------------------------------|----------------------------------------------------------------------------------------------------|-------------|
|                                                                                                    | Close                                                                                                    |             |
| <ul> <li>Instructor note</li> <li>Have students create the reporting<br/>instructions indicated on general message<br/>HO 4-2.</li> </ul> |                                                                                                    |             |
| 10.                                                                                                    | Incident Ordering Contact                                                                                                 |             |
|                                                                                                    | Who requested this resource?                                                                                              |             |
|                                                                                                    | • Can be combination of name,<br>position code, or phone<br>number per local protocol, i.e.<br>Tim Jones, ORDM, 555-1234. |             |
|                                                                                                    | • Where can you find information on local protocol?                                                                       |             |
|                                                                                                    | Ask your EDSD or EDSP.                                                                                                    |             |
|                                                                                                    | Host unit's expanded dispatch plan.                                                                                       |             |
| 11.                                                                                                    | Request Contact                                                                                                    |             |
|                                                                                                    | • Use "Request Contact" dropdown to make selections.                                                                      |             |
|                                                                                                    | • Avoid creating new contacts.<br>(Slide demonstrates what too<br>many contacts look like.)                               | Slide 4-4   |

| OUTLINE                                                | AIDS & CUES |
|--------------------------------------------------------|-------------|
| 12. Create The Request                                 |             |
| • Review request.                                      |             |
| Is this request being created on the correct incident? |             |
| Is this the correct catalog item/position code?        | n           |
| Check the number of requests you are creating.         | f           |
| Has the date/time<br>needed been adjusted              | d?          |
| Are there any necess<br>reporting instruction          |             |
| Has the financial coordinate been selected?            | de          |
| Are there any specia needs to add?                     | .1          |
| • + and back arrow buttons:                            |             |
| + button creates the request.                          |             |
| Back arrow CLEAR information in the request.           | .S all      |
| Click + to create the                                  |             |

| OUTLINE                                                                                                    | AIDS & CUES |
|----------------------------------------------------------------------------------------------------|-------------|
| request. Request will<br>appear in the<br>"Request(s) Created"<br>box at the bottom of the<br>screen.                               |             |
| Requests will also<br>populate the "Pending<br>Request" screen.                                                                     |             |
| • Document the request number generated (O-xx) on the general message form used to create the resource request.                     |             |
| Students need this<br>request number later to<br>know which order is<br>theirs when they work<br>on the request filling<br>process. |             |
| 13. Request(s) Created                                                                                                    |             |
| • Demonstrate Action buttons.                                                                                                    |             |
| Select "Add<br>Documentation".                                                                                                    |             |
| Documentation cannot<br>be deleted. Ensure<br>documentation is<br>relevant and<br>professional.                                     |             |
| Have students enter documentation,                                                                                                  |             |

| OUTLINE                                                                                                    | AIDS & CUES |
|----------------------------------------------------------------------------------------------------|-------------|
| "Request created per<br>general message." Click<br>the + sign.                                                                         |             |
| Close box.                                                                                                    |             |
| • Edit Request +                                                                                                    |             |
| The only thing that<br>cannot be edited at this<br>point is the quantity<br>requested.                                                 |             |
| Close box.                                                                                                    |             |
| • Delete Request +                                                                                                    |             |
| Discuss when requests might<br>be deleted, i.e. when request<br>was created in error. Document<br>reason prior to deleting<br>request. |             |
| Create Support Request                                                                                                    |             |
| This is a new request<br>number associated to the<br>original request.                                                                 |             |
| Example: Rental car,<br>bus, lunches, etc.                                                                                             |             |
| • Clear List                                                                                                    |             |
| "Clear List" empties the<br>"Request(s) Created" box.                                                                                  |             |

| OUTLINE                                                                            | AIDS & CUES |
|------------------------------------------------------------------------------------|-------------|
| • Place Request Up                                                                 |             |
| "Place Request Up +" places<br>the request up to the parent                        |             |
| center (in this case the GACC).                                                    |             |
| • Go To                                                                            |             |
| - "Multi-place"                                                                    |             |
| "Pending Requests"                                                                 |             |
| "Request Status"                                                                   |             |
| These screens will be covered<br>in greater detail in subsequent<br>units.         |             |
| EXERCISE:                                                                          | HO 4-4      |
| <u>Purpose</u> : For students to independently apply what has been covered so far. |             |
| <u>Time</u> : 15 min.                                                              |             |
| Format: Students work independently using coaches as needed.                       |             |
| Materials Needed: Laptop with ROSS Practice                                        |             |
| Instructions:                                                                      |             |
| 1. Have students create DIVS request with special needs.                           |             |
| 2. Discuss blinking action/no-action icons and show                                |             |

|            |       |               |        | OUTLINE                                                                        | AIDS & CUES |
|------------|-------|---------------|--------|--------------------------------------------------------------------------------|-------------|
|            |       |               |        | go to message screens to view<br>sage read +.                                  |             |
| <u>End</u> | of Ex | <u>ercise</u> | •      |                                                                                |             |
| V.         | CRE   | ATIN          | G A C  | REW REQUEST                                                                    |             |
|            | A.    | New           | v Requ | est screen, Catalog: Crew                                                      |             |
|            |       | 1.            | Cate   | egory:                                                                         |             |
|            |       |               | •      | Select Category: Fire > Filter                                                 |             |
|            |       |               | •      | Select Catalog Item: Crew,<br>Type 2 Any                                       |             |
|            |       |               |        | Either a T2 or T2IA crew is acceptable.                                        |             |
|            |       | 2.            | View   | w reminders                                                                    |             |
|            |       |               | •      | Demonstrate use of the prompt.                                                 |             |
|            |       | 3.            | Sele   | ect features                                                                   |             |
|            |       |               | •      | Dependent on the catalog item chosen.                                          |             |
|            |       |               | •      | Move desired features from<br>"Available Features" to<br>"Requested Features". |             |
|            |       |               | •      | Inclusion/Exclusion                                                            |             |

| There is an option to exclude<br>contract crews ("Contractor<br>Not Acceptable") and to<br>approve portal-to-portal crews.4.Special needs•Examples: Lunched, double<br>lunched, tooled, will be spiking<br>out, must be self-sufficient,<br>etc.EXERCISE:Purpose: To have students apply previous knowledge<br>with new resource type.Time: 15 min.Format: Students work independently with help from<br>coaches as necessary. | HO 4-5 |
|----------------------------------------------------------------------------------------------------|--------|
| <ul> <li>Examples: Lunched, double<br/>lunched, tooled, will be spiking<br/>out, must be self-sufficient,<br/>etc.</li> <li>EXERCISE:</li> <li>Purpose: To have students apply previous knowledge<br/>with new resource type.</li> <li>Time: 15 min.</li> <li>Format: Students work independently with help from</li> </ul>                                                                                                    | НО 4-5 |
| <ul> <li>lunched, tooled, will be spiking out, must be self-sufficient, etc.</li> <li>EXERCISE:</li> <li>Purpose: To have students apply previous knowledge with new resource type.</li> <li>Time: 15 min.</li> <li>Format: Students work independently with help from</li> </ul>                                                                                                    | HO 4-5 |
| <ul> <li><u>Purpose</u>: To have students apply previous knowledge with new resource type.</li> <li><u>Time</u>: 15 min.</li> <li><u>Format</u>: Students work independently with help from</li> </ul>                                                                                                    | HO 4-5 |
| <ul><li>with new resource type.</li><li><u>Time</u>: 15 min.</li><li><u>Format</u>: Students work independently with help from</li></ul>                                                                                                    |        |
| Format: Students work independently with help from                                                                                                    |        |
|                                                                                                    |        |
|                                                                                                    |        |
| Materials Needed: Laptop with ROSS Practice.                                                                                                    |        |
| Instructions:                                                                                                    |        |
| 1. Have each student create 1 crew request (T2, any crew) from general message form.                                                                                                    |        |
| End of Exercise.                                                                                                    |        |
| VI. CREATING AN EQUIPMENT ORDER                                                                                                    |        |
| A. New Request screen, Catalog: Equipment                                                                                                    |        |

|                            |        | OUTLINE                                                                         | AIDS & CUES |
|----------------------------|--------|---------------------------------------------------------------------------------|-------------|
|                            | ]      | . Category:                                                                     |             |
|                            |        | • Category: Engine > Filter                                                     |             |
|                            |        | Select Catalog Item: Engine,<br>Type 3, 4, 5 or 6                               |             |
| В                          | . `    | View reminders                                                                  |             |
|                            | ]      | . Demonstrate the use of the prompt.                                            |             |
| C                          |        | Select features                                                                 |             |
|                            | ]      | Dependent on the catalog item chosen.                                           |             |
|                            |        | Selecting features could limit the receiving units ability to fill the request. |             |
| D                          | ). S   | Special Needs                                                                   |             |
|                            |        | Examples: Double-shift capability, 3-<br>way blade, self-sufficient, etc.       |             |
| EXERO                      | CISE:  |                                                                                 | HO 4-6      |
| <u>Purpose</u><br>for equi |        | lents independently create resource order<br>t.                                 |             |
| <u>Time</u> : 2            | 20 mii | 1.                                                                              |             |
| Format:                    | Stude  | ents work independently with assistance                                         |             |

| OUTLINE                                                                                                    | AIDS & CUES            |
|----------------------------------------------------------------------------------------------------|------------------------|
| Materials Needed: Laptop with ROSS Practice.                                                                             |                        |
| Instructions:                                                                                                    |                        |
| 1. Have students create the 2 equipment requests (engine, type 3, 4, 5 or 6) and (dozer, type any) from general message. |                        |
| End of Exercise.                                                                                                    |                        |
| Describe overhead, crews, and equipment.<br>Include "national resource" concept.                                         | Slide 4-5<br>Slide 4-6 |
| Review unit objectives.                                                                                                  | Slide 4-7              |
| Answer students' questions.                                                                                              |                        |
|                                                                                                    |                        |

### **UNIT OVERVIEW**

Course Expanded Dispatch Recorder, D-110

**Unit** 5 – Filling and Placing a Request

Time3 Hours

#### Objectives

- 1. Describe the use of the "Resource Status" screen.
- 2. Describe the use of the "Pending Request" screen.
- 3. Demonstrate filling and placing requests.
- 4. Describe Dispatch Priority Lists (DPLs)

#### Strategy

Move students to the next logical progression after creating an order.

#### **Instructional Method**(s)

Lecture followed by hands on practice

# **Instructional Aids**

- □ HO 4-3 Fill names for FFT1 request (from previous unit).
- □ HO 5-1 Passenger and Cargo Manifest.

## Exercise(s)

Hands on exercises after each new concept introduced.

# **Evaluation Method(s)**

Observation of students during exercises.

## Outline

- I. Resource Status
- II. Pending Request Screen
- III. Filling Crew Requests
- IV. Filling Equipment Requests

# **Aids and Cues Codes**

The codes in the Aids and Cues column are defined as follows:

IG – Instructor Guide SW – Student Workbook HO – Handout IR – Instructor Reference SR – Student Reference Slide – PowerPoint

# **UNIT PRESENTATION**

**Course** Expanded Dispatch Recorder, D-110

**Unit** 5 – Filling and Placing a Request

|     |         | OUTLINE                                                                                   | AIDS & CUES |
|-----|---------|-------------------------------------------------------------------------------------------|-------------|
| Pre | esent u | unit title slide.                                                                         | Slide 5-0   |
| Pre | esent ı | ınit objectives.                                                                          | Slide 5-1   |
| [.  | RE      | SOURCE STATUS                                                                             |             |
|     | A.      | Navigate to the Resource Status screen.                                                   |             |
|     | B.      | Select Filter for Resources > Select<br>Resource Type > Overhead radio button><br>Filter. |             |
|     | C.      | Select Status to View.                                                                    |             |
|     |         | 1. **ALL**                                                                                |             |
|     |         | 2. Assigned (second dropdown identifies status of resource on assignment)                 |             |
|     |         | 3. Available                                                                              |             |
|     |         | 4. Returned from assignment                                                               |             |
|     |         | 5. Unavailable                                                                            |             |
|     | D.      | Set Select Status to View as **ALL**><br>Filter                                           |             |

|    |       | OUTLINE                                                                                                    | AIDS & CUES |
|----|-------|----------------------------------------------------------------------------------------------------|-------------|
|    | •     | Filtering on this screen shows<br>overhead resources assigned to the<br>host dispatch center.                             |             |
| E. | Set 1 | Resource Status                                                                                                    |             |
|    | 1.    | Select Status                                                                                                    |             |
|    |       | • Available                                                                                                    |             |
|    |       | • Unavailable                                                                                                    |             |
|    | 2.    | Set Availability +                                                                                                    |             |
|    |       | • Demonstrate changing<br>availability from "Available"<br>to "Unavailable" on the first<br>highlighted name on the list. |             |
|    |       | • Explain that statusing resource availability is not typically an expanded dispatch function.                            |             |
|    |       | • Have students locate the FFT1 they name requested and make them available "Local".                                      |             |
|    | 3.    | Select Area                                                                                                    |             |
|    |       | • GACC - available for assignment within the Geographic Area.                                                             |             |

|    | OUTLINE                                                                                                    | AIDS & CUES |
|----|----------------------------------------------------------------------------------------------------|-------------|
|    | • Local - available on the local unit.                                                                                |             |
|    | • National - available for assignment Nationally.                                                                     |             |
| 4. | Set 'Available To' +                                                                                                  |             |
|    | • Demonstrate changing<br>selection area from Local-<br>GACC-National.                                                |             |
| 5. | Display                                                                                                    |             |
|    | • Home Unit - the office,<br>organization or jurisdiction to<br>which a resource is physically<br>attached.           |             |
|    | • Provider - is the organization responsible for the resource.                                                        |             |
|    | • Owner - the organization or<br>company to be compensated<br>financially for providing a<br>resource to an incident. |             |
| 6. | Demonstrate changing display from<br>"Home Unit" to "Provider" to<br>"Owner".                                         |             |
| 7. | Set Unavailability Periods.                                                                                           |             |

|                          | OUTLINE                                                                                                    | AIDS & CUES |
|--------------------------|----------------------------------------------------------------------------------------------------|-------------|
|                          | • Identifies time frames when a resource is not available. (Setting unavailability periods is not typically an expanded dispatch function). |             |
| 8.                       | Have one student from each table<br>search for and highlight their coach<br>(or other local instructor).                                    |             |
|                          | • Search > Enter last name > Search                                                                                                    |             |
|                          | Clear Searched Resources                                                                                                    |             |
| 9.                       | Demonstrate clicking on column headers to filter from A-Z and Z-A.                                                                          |             |
| EXERCISE:                |                                                                                                    |             |
| -                        | erstand the variety of ways students can<br>urce and discover information on that<br>S                                                      |             |
| <u>Time</u> : 10 min.    |                                                                                                    |             |
| Format: Coaches screens. | s assist students with navigating the                                                                                                    |             |
| Materials Neede          | d: Laptop with ROSS Practice.                                                                                                    |             |
| Instructions:            |                                                                                                    |             |
|                          | ork with coaches to investigate all of esource tabs.                                                                                        |             |

|     |       |         | OUTLINE                                                                                                    | AIDS & CUES |
|-----|-------|---------|----------------------------------------------------------------------------------------------------|-------------|
| 2.  | Alte  | -       | "resource" >"search for resources".<br>nethod to find a resource and additional<br>n.                                         |             |
| End | of Ex | ercise. |                                                                                                    |             |
| II. | PEN   | NDINC   | G REQUEST SCREEN                                                                                                    |             |
|     | A.    | -       | uest > Pending Request (or the yellow hortcut button)                                                                         |             |
|     |       | 1.      | "Search Incident" pop-up box<br>appears in front of the "Pending<br>Request" screen.                                          |             |
|     |       | 2.      | The "Select Dispatch or Host Unit"<br>displays the dispatch centers which<br>have placed requests to your dispatch<br>center. |             |
|     |       |         | • Discuss that new requests created in the local dispatch center will also be displayed.                                      |             |
|     |       | 3.      | "Filter" populates the 'Select<br>Incident' box with all pending<br>requests from the selected dispatch<br>center.            |             |
|     |       |         | • Have students highlight the local dispatch/host unit and "Filter".                                                          |             |

| 0         | UTLINE                             | AIDS & CUES |
|-----------|------------------------------------|-------------|
| •         | Explain "claimed" vs.              |             |
|           | "unclaimed".                       |             |
|           |                                    |             |
| •         | Discuss the number of requests     |             |
|           | that are pending by catalog.       |             |
|           |                                    |             |
| •         | Have students highlight the        |             |
|           | incident they created requests     |             |
|           | for and click OK.                  |             |
|           |                                    |             |
| 4. The "  | Pending Request" screen is now     |             |
|           | and displays their incident        |             |
|           | is reflected in the blue title bar |             |
|           | the 'Search Incidents' box.        |             |
|           |                                    |             |
| •         | To search for another              |             |
|           | incident's requests, repeat the    |             |
|           | process using the search icon.     |             |
|           | process using the search room      |             |
| 5. Select | t Filter for pending requests.     |             |
|           |                                    |             |
| •         | Request # dropdown (A, C, E,       |             |
|           | O, S).                             |             |
|           | -, ~,                              |             |
|           | Discuss that only the              |             |
|           | catalogs that have a               |             |
|           | pending request for the            |             |
|           | selected incident will             |             |
|           |                                    |             |
|           | appear.                            |             |
|           | Select O (Overhead) >              |             |
|           | Filter                             |             |
|           |                                    |             |
|           |                                    |             |

|    | OUTLINE                              | AIDS & CUES |
|----|--------------------------------------|-------------|
| 6. | Select Pending Request(s) box is now |             |
|    | populated with outstanding overhead  |             |
|    | requests that are pending.           |             |
|    | • S - Support Column                 |             |
|    | If there is an S in this             |             |
|    | column, it means this                |             |
|    | request is a support                 |             |
|    | request for another                  |             |
|    | order.                               |             |
|    | If there is an asterisk in           |             |
|    | this box it means there is           |             |
|    | a support request for this           |             |
|    | order. Give example.                 |             |
|    | • G - Group Column                   |             |
|    | If there is an asterisk in this      |             |
|    | box it means the request is a        |             |
|    | member of a group, i.e. team         |             |
|    | member or crew member.               |             |
|    | • SN - Special Needs column          |             |
|    | If there is an asterisk in this      |             |
|    | box it means the request has         |             |
|    | special needs identified.            |             |
|    | If you double-click in               |             |
|    | the box with the asterisk,           |             |
|    | a ROSS                               |             |

| OUTLINE                                                                                                    | AIDS & CUES |
|----------------------------------------------------------------------------------------------------|-------------|
| Information Message pop-up<br>box will appear indicating the<br>special needs being requested.                                                         |             |
| • NR - Named Request column                                                                                                    |             |
| If there is an asterisk in this<br>box the order is a name<br>request.                                                                                 |             |
| The name of the individual<br>being requested can be viewed<br>by clicking the 'Named<br>Request' radio button in the<br>lower left corner of the box. |             |
| Reselect the "Requested Item" radio button.                                                                                                    |             |
| • Req # - Request number column                                                                                                    |             |
| Point out that the O numbers<br>present coincide with those the<br>student wrote on the general<br>message form after creating the<br>request.         |             |
| • Qty Quantity column                                                                                                    |             |
| Explain that for overhead,<br>equipment and crew requests                                                                                              |             |

| <ul> <li>this number will always be a 1.</li> <li>The only time it will be different is when the request is for supplies.</li> <li>Requested Item column <ul> <li>Requested Item displays</li> <li>Catalog Item being requested.</li> </ul> </li> <li>Requesting Unit column <ul> <li>This column identifies the requesting Dispatch Center.</li> </ul> </li> <li>Need Date/Time column <ul> <li>This column identifies the date and time (and time zone) that</li> </ul> </li> </ul> |  |
|----------------------------------------------------------------------------------------------------|--|
| <ul> <li>different is when the request is for supplies.</li> <li>Requested Item column</li> <li>Requested Item displays Catalog Item being requested.</li> <li>Requesting Unit column</li> <li>This column identifies the requesting Dispatch Center.</li> <li>Need Date/Time column</li> <li>This column identifies the date</li> </ul>                                                                                                    |  |
| Requested Item displays<br>Catalog Item being requested.<br>• Requesting Unit column<br>This column identifies the<br>requesting Dispatch Center.<br>• Need Date/Time column<br>This column identifies the date                                                                                                    |  |
| Catalog Item being requested. <ul> <li>Requesting Unit column</li> <li>This column identifies the requesting Dispatch Center.</li> <li>Need Date/Time column</li> <li>This column identifies the date</li> </ul>                                                                                                    |  |
| <ul> <li>This column identifies the requesting Dispatch Center.</li> <li>Need Date/Time column This column identifies the date</li> </ul>                                                                                                    |  |
| <ul> <li>requesting Dispatch Center.</li> <li>Need Date/Time column<br/>This column identifies the date</li> </ul>                                                                                                    |  |
| This column identifies the date                                                                                                    |  |
|                                                                                                    |  |
| the resource is needed at the incident.                                                                                                    |  |
| Last Action column                                                                                                    |  |
| This box indicates the last<br>action that occurred with this<br>request.                                                                                                    |  |
| The last action will be<br>NEW if it was just<br>created.                                                                                                    |  |

| ( | DUTLINE                          | AIDS & CUES |
|---|----------------------------------|-------------|
|   | The last action will be          |             |
|   | UTF if the last dispatch         |             |
|   | center to have it was            |             |
|   | Unable To Fill it.               |             |
|   | The last action will be          |             |
|   | RTR if the order has             |             |
|   | been retrieved.                  |             |
| • | Exclusions column                |             |
|   | This box identifies exclusions   |             |
|   | that were specified for this     |             |
|   | request.                         |             |
| • | Inclusions column                |             |
|   | This box identifies inclusions   |             |
|   | specified for this request.      |             |
| • | Note column                      |             |
|   | This box is for notes that are   |             |
|   | only viewable in the center that |             |
|   | creates them. Dispatchers        |             |
|   | should use the add               |             |
|   | documentation function for       |             |
|   | recording information related    |             |
|   | to requests. Refer to local      |             |
|   | protocol.                        |             |
| • | Contact column                   |             |

| OUTLINE                           | AIDS & CUES |
|-----------------------------------|-------------|
| This box will display the         |             |
| originating center's Unit ID      |             |
| and phone number.                 |             |
| Financial Code/Compact            |             |
| column                            |             |
| This box will display the         |             |
| financial code for the incident.  |             |
| Compact: A formal working         |             |
| agreement between agencies to     |             |
| obtain mutual aid resources.      |             |
| • Claimed By column               |             |
| An informational option on the    |             |
| Pending Request screen that       |             |
| identifies to other ROSS users    |             |
| that a user is working on that    |             |
| request.                          |             |
| Claiming does not prevent         |             |
| another dispatcher from           |             |
| working on the request.           |             |
| • Buying Team Request column      |             |
| Identifies this request is to be  |             |
| filled by Buying Team.            |             |
| 7. Have students claim their FFT1 |             |
| request from 04-02-HO > CLAIM     |             |
| button > claim > OK               |             |

| OUTLINE                                                                                                    | AIDS & CUES |
|----------------------------------------------------------------------------------------------------|-------------|
| • Important to claim when<br>multiple dispatchers are<br>working in the same functional<br>area to avoid duplication of<br>effort and confusion. |             |
| • Navigate the columns to the far right to display that their name is now listed in the CLAIM column.                                            |             |
| • Have students click on the ACTION dropdown and briefly discuss the options listed.                                                             |             |
| • Emphasize that action items<br>available on all screens differ,<br>depending on where the<br>request is in the ordering chain.                 |             |
| • The GO TO button on this screen only has a multi-place option. Review local protocol.                                                          |             |
| 8. Have students click the VIEW button and briefly discuss options listed.                                                                       |             |
| 9. The PRINT button is for printing resource orders, and on some screens rosters, assignment history, etc.                                       |             |

\_\_\_\_

| Select action for pending request                                                                                                    |                                                                                                    |
|----------------------------------------------------------------------------------------------------|----------------------------------------------------------------------------------------------------|
| 1. This will query for available resources managed by the host dispatch center or neighboring centers that are able to fill the selected request.                                                         |                                                                                                    |
| <ol> <li>Have students highlight their FFT1<br/>request in the "Select Pending<br/>Request(s)" box and click "Query".</li> </ol>                                                                          |                                                                                                    |
| • The resources displayed under<br>the "Available" tab indicate<br>resources that have been<br>statused as available (Local,<br>GACC, or National), and can<br>fill the request.                          |                                                                                                    |
| <ul> <li>Explain the "Reserved," "Mob<br/>Enroute," "At Incident,"<br/>"Demob Enroute,"<br/>"Contracts/Agreements",<br/>"VIPR" and "Other<br/>Resources" (neighbors) tabs<br/>and when to use.</li> </ul> |                                                                                                    |
|                                                                                                    | <ul> <li>resources managed by the host dispatch center or neighboring centers that are able to fill the selected request.</li> <li>Have students highlight their FFT1 request in the "Select Pending Request(s)" box and click "Query".</li> <li>The resources displayed under the "Available" tab indicate resources that have been statused as available (Local, GACC, or National), and can fill the request.</li> <li>Explain the "Reserved," "Mob Enroute," "At Incident," "Demob Enroute," "Contracts/Agreements", "VIPR" and "Other</li> </ul> |

and introduce ETD/ETA travel.

<u>Time</u>: 20 min.

|                                          | OUTLINE                                                                                                    | AIDS & CUES |
|------------------------------------------|----------------------------------------------------------------------------------------------------|-------------|
| <u>Format</u> : Stude:<br>coaches as nee |                                                                                                    |             |
| Materials Need                           |                                                                                                    |             |
| Instructions:                            |                                                                                                    |             |
| • St                                     | tudents fill their FFT1 name request.                                                                                |             |
| • Fi                                     | ill > fill                                                                                                    |             |
| • Se                                     | et travel for tomorrow 0700-0800                                                                                     |             |
| • E                                      | xplain ETA/ETD                                                                                                    |             |
| • Pi                                     | ick "assigning contact"                                                                                              |             |
| • C                                      | heck "print resource order form"                                                                                     |             |
| • C                                      | lick ok.                                                                                                    |             |
| 2. Review                                | resource order form.                                                                                                 |             |
| pı                                       | eview the location of all blocks on the<br>rinted resource order form or on the screen<br>printer is not accessible. |             |
| DIVS re                                  | tudents through placing their respective<br>equests in "pending requests" to a<br>rring center.                      |             |
| 4. Discuss                               | any issues that need clarification.                                                                                  |             |
| End of Exerci                            | ise.                                                                                                    |             |

|                                  |      | OUTLINE                                                                                           | AIDS & CUES |
|----------------------------------|------|---------------------------------------------------------------------------------------------------|-------------|
| III. FIL                         | LING | CREW REQUESTS                                                                                     |             |
| А.                               | Nav  | igate to "Pending Request" Screen.                                                                |             |
|                                  | 1.   | Filter for crew requests on same incident.                                                        |             |
|                                  | 2.   | Have students highlight the Crew,<br>Type 2 Any request they created.                             |             |
|                                  | 3.   | Query for available crews.                                                                        |             |
|                                  | 4.   | Show "Fill with Assignment" Roster options.                                                       |             |
|                                  |      | • Roster information is provided to dispatch on the Passenger and Cargo Manifest form.            | HO 5-1      |
|                                  |      | • Rosters can be built from scratch at the time of fill or can be created as a master roster.     |             |
|                                  |      | • Rosters will generate<br>subordinate orders for<br>crewmembers. Example: C-<br>1.1, C-1.2, etc. |             |
| EXERCIS                          | E:   |                                                                                                   |             |
| <u>Purpose</u> : F<br>from overh | •    | a crew request and noting difference                                                              |             |
| <u>Time</u> : 5 m                | in.  |                                                                                                   |             |

|             | OUTLINE                                                                                                    | AIDS & CUES |
|-------------|----------------------------------------------------------------------------------------------------|-------------|
|             | udent works independently with assistance h as needed.                                                                                             |             |
| Materials 2 | Needed: Laptop with ROSS Practice.                                                                                                    |             |
| Instruction | <u>15</u> :                                                                                                    |             |
|             | h student will fill their crew requests with<br>le resource (no roster).                                                                           |             |
| End of Ex   | tercise.                                                                                                    |             |
| IV. FIL     | LING EQUIPMENT REQUESTS                                                                                                    |             |
| А.          | Pending Requests > Filter for equipment requests on current incident.                                                                              |             |
| B.          | Have students locate and highlight the<br>request number for the Engine, Type 3, 4, 5<br>or 6 they created. Then query for available<br>resources. |             |
|             | 1. All requests will be filled with agency resources first. Check local protocol.                                                                  |             |
|             | • Once agency resources are exhausted, filling with cooperators or contracted resources will be considered.                                        |             |
| C.          | Click "Contracts/Agreements" tab and<br>discuss contract equipment found on local<br>Dispatch Priority Lists (DPLs).                               |             |

|                      | OUTLINE                                    | AIDS & CUES |
|----------------------|--------------------------------------------|-------------|
| D. C                 | lick "VIPR" (Virtual Incident              |             |
| P                    | Rocurement) tab and discuss VIPR DPLs.     | Slide 5-2   |
|                      |                                            |             |
| 1                    | . Vendors are ranked according to          |             |
|                      | "best value" for the government.           |             |
|                      | Discuss local protocol.                    |             |
|                      |                                            |             |
|                      | • Navigate to VIPR web site.               |             |
|                      | http://www.fs.fed.us/business/i            |             |
|                      | ncident/dispatch.php                       |             |
|                      |                                            |             |
|                      | • Describe how the host dispatch           |             |
|                      | center uses it.                            |             |
|                      |                                            |             |
|                      | • EDSD or EDSP should be                   |             |
|                      | involved any time you need to              |             |
|                      | order contracted resources off             |             |
|                      | a DPL.                                     |             |
|                      | a DI L.                                    |             |
| 2                    | . Discuss the importance of                |             |
|                      | documenting ALL contacts with              |             |
|                      | vendors.                                   |             |
|                      | vendors.                                   |             |
| EXERCISE:            |                                            |             |
| EXERCISE.            |                                            |             |
| Purpose: To p        | ractice filling equipment requests and     |             |
| introduce roste      | er page. Also re-iterate the importance of |             |
| communicatio         | n and how expanded works.                  |             |
| T. 15                |                                            |             |
| <u>Time</u> : 15 min |                                            |             |
| Format: Stude        | nts work independently with coaches        |             |
| assistance as n      |                                            |             |
|                      |                                            |             |
| Materials Nee        | ded: Laptop with ROSS Practice.            |             |

|              | OUTLINE                                                                                                    | AIDS & CUES |
|--------------|----------------------------------------------------------------------------------------------------|-------------|
| <u>Instr</u> | uctions:                                                                                                    |             |
| PAR          | <b>AT ONE</b>                                                                                                    |             |
| 1.           | Fill engine type 3, 4, 5 or 6 request with assignment roster (build from scratch). Coaches should assist students with creating a two person roster (i.e., ENOP, FFT2).                                                   |             |
| 2.           | Fill the dozer, type any request.                                                                                                    |             |
| PAR          | AT TWO                                                                                                    | SW p. 5.10  |
| 3.           | Discuss the following scenario in your group.<br>Select a representative to present answers to the<br>class.                                                                                                    |             |
|              | A crew was ordered and the incident is planning<br>to provide transportation, lunches, and tools upon<br>their arrival. The crew is arriving via NICC jet.<br>The aircraft desk gives the EDRC the travel<br>information. |             |
| 4.           | As the crew EDRC, what do you do with this information?                                                                                                    |             |
|              | • EDRC needs to relay fill information to:                                                                                                    |             |
|              | The incident                                                                                                    |             |
|              | Supervisor                                                                                                    |             |
|              | Supply desk                                                                                                    |             |
|              | Equipment desk                                                                                                    |             |
|              |                                                                                                    |             |

| OUTLINE                                                                                                    | AIDS & CUES |
|----------------------------------------------------------------------------------------------------|-------------|
| 5. What happens if the EDRC does nothing?                                                                                                  |             |
| The incident is unaware of the incoming resource arrival time.                                                                             |             |
| Supervisor is unable to coordinate with the other functional areas.                                                                        |             |
| If the supply and equipment desks are<br>not notified the transportation,<br>lunches, and tools may not be ready<br>when the crew arrives. |             |
| End of Exercise.                                                                                                    |             |
| Review group answers in the class.                                                                                                    |             |
| Review unit objectives.                                                                                                    | Slide 5-3   |
| Answer students' questions.                                                                                                    |             |
|                                                                                                    |             |

Course Expanded Dispatch Recorder, D-110

**Unit** 6 – Travel/Travel Itinerary

Time 1 Hour

#### **Objectives**

- 1. Identify Travel screen.
- 2. Identify government travel procedures.
- 3. Describe various methods of mobilizing a resource to an incident.

#### Strategy

Get students familiar with a variety of travel options for resources.

#### **Instructional Method**(s)

• Lecture and demonstration

#### **Instructional Aids**

- □ HO 6-1 Local Emergency Travel Request Form
- □ HO 6-2 Commercial Travel Itinerary

#### Exercise(s)

• None

#### **Evaluation Method(s)**

• None

#### Outline

I. Travel

### **Aids and Cues Codes**

The codes in the Aids and Cues column are defined as follows:

IG – Instructor Guide SW – Student Workbook HO – Handout IR – Instructor Reference SR – Student Reference Slide – PowerPoint

**Course** Expanded Dispatch Recorder, D-110

**Unit** 6 – Travel/Travel Itinerary

| OUTLINE                                                                                     | AIDS & CUES |
|---------------------------------------------------------------------------------------------|-------------|
| Present unit title slide.                                                                   | Slide 6-0   |
| Present unit objectives.                                                                    | Slide 6-1   |
| T. TRAVEL                                                                                   |             |
| A. Have students minimize ROSS for this unit.                                               |             |
| EXERCISE: Discuss various methods of mobilizing a resource to an incident.                  |             |
| Purpose: Get students thinking about the variety of ways a resource can get to an incident. | SW p. 6.2   |
| <u>Fime</u> : 5 min.                                                                        |             |
| Format: Discussion                                                                          |             |
| Materials Needed: White board or flip chart.                                                |             |
| 1. Possible Answers:                                                                        |             |
| • GOV                                                                                       |             |
| • POV                                                                                       |             |
| Rental Vehicle                                                                              |             |

|            | OUTLINE                                                                                                    | AIDS & CUES |
|------------|----------------------------------------------------------------------------------------------------|-------------|
| •          | Commercial airline                                                                                                    |             |
| •          | Charter aircraft                                                                                                    |             |
| •          | Train                                                                                                    |             |
| •          | Bus (crews)                                                                                                    |             |
| •          | Lowboy (equipment)                                                                                                    |             |
| End of Exc | ercise.                                                                                                    |             |
| В.         | The use of ETD/ETA option when inputting travel has already been discussed.                                                                                                    |             |
| C.         | Now discuss commercial travel procedures.                                                                                                    | HO 4-1      |
| D.         | There are different travel providers for<br>arranging commercial travel for different<br>agencies. Check local travel protocol.                                                                 |             |
| E.         | Explain that airport designators can be found on AIRNAV ( <u>http://airnav.com/</u> ).                                                                                                    |             |
|            | 1. Students navigate to the site and click<br>on the "Airports" tab. Explain that<br>there are 4-letter designators assigned<br>by the FAA for all airports. ROSS<br>uses 3-letter designators. |             |
|            | 2. Type " <b>San Francisco</b> " into the identifier box and click "Get Airport Information." Note there are 7 identifiers that come up.                                                        |             |

|                     | OUTLINE                                                                                                    | AIDS & CUES |
|---------------------|----------------------------------------------------------------------------------------------------|-------------|
| ructor n            | ote                                                                                                    |             |
| Ask stu<br>to use?" | dents "How would we know which one<br>,                                                                                                    | SW p. 6.2   |
|                     | r: Remarks column indicates it is a rcial airport.                                                                                                    |             |
| 3                   | Return to home page and type in<br>"Miami" and search. This is an<br>example of how knowing the state<br>can help you locate the airport you<br>want.                        |             |
| 4                   | . Return to home page and type<br>"ABQ" and search. Review all of the<br>information available through this<br>webpage.                                                      |             |
| 5                   | . Close browser window.                                                                                                    |             |
| 6                   | . Explain that there are 2-letter<br>designators for airlines that are used<br>by dispatch. Examples:<br>AA=American Airlines, DL=Delta<br>Airlines. (www.airlinecodes.info) |             |
| S                   | nstructor will navigate to ROSS TRAVEL<br>creen, emphasizing that there is more than<br>ne way to get to this screen.                                                        |             |
|                     | nstructor will demonstrate how to select<br>nd add (+) an incident. Filter for resources                                                                                     |             |

|                     | OUTLINE                                                                                                    | AIDS & CUES |
|---------------------|----------------------------------------------------------------------------------------------------|-------------|
|                     | mobilizing or demobilizing to or from the incident.                                                                                                    |             |
| Instructo           | r note<br>re must be a request on this screen with                                                                                                    | HO 6-2      |
|                     | el to be arranged.                                                                                                    |             |
| H.                  | Click the "ACTION" dropdown and<br>demonstrate the "Create/Edit Travel<br>Itinerary" screen.                                                                                              |             |
|                     | 1. This is the proper location to enter air travel.                                                                                                    |             |
|                     | 2. Explain that it is also used for ground travel requiring an overnight stay en route (RON - "remain overnight").                                                                        |             |
| Itin<br>the<br>clic | r note<br>cuss the asterisk in the CI (Completed<br>herary) column. If you finish travel and<br>re is no asterisk in this column, you must<br>k "Action," then "Set Itinerary<br>mplete". |             |
|                     | nit objectives.                                                                                                    | Slide 6-1   |
| Answer s            | tudents' questions.                                                                                                    |             |

**Course** Expanded Dispatch Recorder, D-110

**Unit** 7 – Request status, Subordinate and Support Requests, Edit Request

Time2 Hour

#### **Objectives**

- 1. Navigate to and describe the "Request Status" screen.
- 2. Describe the difference between support and subordinate requests.
- 3. Demonstrate the ability to utilize the "Edit Request" functionality.

### Strategy

Help students understand how to deal with requests after they are filled.

### **Instructional Method(s)**

• Students follow along with instructor.

### **Instructional Aids**

 $\Box$  None

#### Exercise(s)

• Independent exploration of various pages in ROSS

### **Evaluation Method(s)**

• Observation of student exercises

### Outline

- I. Request Status Screen
- II. Editing Request
- III. Subordinate vs. Support Requests

# **Aids and Cues Codes**

The codes in the Aids and Cues column are defined as follows:

| IG – Instructor Guide | IR – Instructor Reference |
|-----------------------|---------------------------|
| SW – Student Workbook | SR - Student Reference    |
| HO – Handout          | Slide - PowerPoint        |

Course Expanded Dispatch Recorder, D-110

**Unit** 7 – Request status, Subordinate and Support Requests, Edit Request

|    |    | OUTLINE                                                                                                    | AIDS & CUES            |
|----|----|----------------------------------------------------------------------------------------------------|------------------------|
|    |    | nit title slide.<br>nit objectives.                                                                                                    | Slide 7-0<br>Slide 7-1 |
| I. |    | QUEST STATUS SCREEN                                                                                                    | Slide 7-1              |
| 1. | A. | Have students navigate to the "Request<br>Status" screen. Demonstrate that there is<br>more than one way to get to the screen.                                                                       |                        |
|    | B. | Demonstrate and discuss that this opens a<br>pop-up screen. Demonstrate how to locate<br>and select an incident. Highlight it and<br>click "Apply".                                                  |                        |
|    |    | • Explain that the pop-up screen does<br>not close after you click "Apply". If<br>users want to search for a second<br>incident, they can do that before<br>going to the "Request Status"<br>screen. |                        |
|    | C. | Have students click "Close". Explain that<br>they are now on the "Request Status"<br>screen and the incident(s) they selected<br>are now displayed in "Incident List".                               |                        |

| D                                                                                                    | OUTLINE                                                                                                    | AIDS & CUES |
|----------------------------------------------------------------------------------------------------|----------------------------------------------------------------------------------------------------|-------------|
| <b>D</b> .                                                                                                    | Demonstrate and discuss how to use the                                                                                                    |             |
|                                                                                                    | "Catalog" box. Have students filter the                                                                                                    |             |
| -                                                                                                    | individual choices. (Catalog **ALL**                                                                                                    |             |
|                                                                                                    | and filter, Catalog: Overhead only;                                                                                                    |             |
|                                                                                                    | Catalog and Category; Catalog, Category,                                                                                                    |             |
| :                                                                                                    | and Catalog Item). Explain that the less                                                                                                    |             |
| 1                                                                                                    | the user filters, the more requests will be                                                                                                    |             |
| :                                                                                                    | seen.                                                                                                    |             |
| II. EDITI                                                                                                    | NG REQUEST                                                                                                    |             |
| EXERCISE                                                                                                    | ,                                                                                                    |             |
| Purpose: To the Request S                                                                                                    | become more familiar with the options on Status screen.                                                                                                    |             |
| <u>Time</u> : 10 mi                                                                                                    | nutes                                                                                                    |             |
| <u>Format</u> : Stud<br>assistance as                                                                                                    | ents work independently with coach needed.                                                                                                    |             |
|                                                                                                    | adad: Lanton with POSS Practice                                                                                                    |             |
| Materials Ne                                                                                                    | eded: Laptop with ROSS Practice.                                                                                                    |             |
| Materials Ne<br>Instructions:                                                                                                    | eded. Laptop with ROSS Flactice.                                                                                                    |             |
| Instructions:<br>1. Have stu                                                                                                    | idents demonstrate use of the "action",<br>and "view" options on the request status                                                                                                    |             |
| Instructions:<br>1. Have stu<br>"go to",<br>screen.                                                                                      | idents demonstrate use of the "action",                                                                                                    |             |
| Instructions:<br>1. Have stu<br>"go to",<br>screen.<br>2. Coaches<br>between                                                             | udents demonstrate use of the "action",<br>and "view" options on the request status<br>s will point out and discuss the difference<br>"cancel utf" and "cancel."                                                            |             |
| Instructions:<br>1. Have stu<br>"go to",<br>screen.<br>2. Coaches<br>between<br>3. Discuss                                               | adents demonstrate use of the "action",<br>and "view" options on the request status<br>s will point out and discuss the difference                                                                                          |             |
| Instructions:<br>1. Have stu<br>"go to",<br>screen.<br>2. Coaches<br>between<br>3. Discuss                                               | adents demonstrate use of the "action",<br>and "view" options on the request status<br>s will point out and discuss the difference<br>"cancel utf" and "cancel."<br>what can and cannot be changed on the<br>guest" screen. |             |
| <ol> <li>Instructions:</li> <li>Have stu<br/>"go to",<br/>screen.</li> <li>Coaches<br/>between</li> <li>Discuss<br/>"edit rec</li> </ol> | adents demonstrate use of the "action",<br>and "view" options on the request status<br>s will point out and discuss the difference<br>"cancel utf" and "cancel."<br>what can and cannot be changed on the<br>guest" screen. |             |

|     |        | OUTLINE                                                                                              | AIDS & CUES |
|-----|--------|----------------------------------------------------------------------------------------------------|-------------|
|     |        | the date/time needed changed on the                                                                  |             |
|     |        | Type 2 Crew request.                                                                                 |             |
|     |        | • Explain that students should talk                                                                  |             |
|     |        | to the incident ordering contact                                                                     |             |
|     |        | before making ANY changes on a                                                                       |             |
|     |        | request.                                                                                             |             |
|     |        | • Students should be instructed that                                                                 |             |
|     |        | the IC agrees to edit the date/time                                                                  |             |
|     |        | needed for the Type 2 Crew                                                                           |             |
|     |        | requests for 24 hours later than                                                                     |             |
|     |        | originally requested.                                                                                |             |
| II. | SUE    | BORDINATE VS. SUPPORT REQUESTS                                                                       |             |
|     | A.     | Subordinate requests                                                                                 |             |
|     |        | • Associated with a parent request                                                                   |             |
|     |        | by extension.                                                                                        |             |
| amj | ple: A | Crew request is C-1. Crewmembers                                                                     |             |
| bor | dinat  | es of the crew) are C-1.1 thru C-1.20.                                                               |             |
|     | п      | Support requests                                                                                     |             |
|     | В.     | Support requests                                                                                     |             |
|     | В.     | One request associated with                                                                          |             |
|     | В.     |                                                                                                    |             |
|     | В.     | <ul> <li>One request associated with another request.</li> </ul>                                     |             |
|     | В.     | <ul> <li>One request associated with</li> </ul>                                                      |             |
|     |        | <ul> <li>One request associated with another request.</li> <li>Each request may be from a</li> </ul> |             |

| OUTLINE                                                                                                    | AIDS & CUES |
|----------------------------------------------------------------------------------------------------|-------------|
| (Pick-up truck, E-1).                                                                                                    |             |
| EXERCISE:                                                                                                    |             |
| <u>Purpose</u> : Ensuring students understand the difference between subordinate and support requests.                                                            |             |
| <u>Time</u> : 15 min.                                                                                                    |             |
| <u>Format</u> : Students work independently with assistance from coach as necessary.                                                                              |             |
| Materials Needed: Laptop with ROSS Practice.                                                                                                    |             |
| Instructions:                                                                                                    |             |
| <ol> <li>Have students create a support request for a bus<br/>for the T2 crew request. Use "Fill with<br/>Agreement".</li> </ol>                                  |             |
| <ol> <li>When completed demonstrate: "action" &gt; "view<br/>associated requests" in the "incident requests"<br/>block of the "request status" screen.</li> </ol> |             |
| This option is not viewable unless there is an associated request.                                                                                                |             |
| End of Exercise.                                                                                                    | Slide 7-1   |
| Review unit objectives.                                                                                                    |             |

**Course** Expanded Dispatch Recorder, D-110

**Unit** 8 – ROSS Supplies

Time2.5 Hours

## Objectives

- 1. Complete a Supply Resource Order.
- 2. Identify and utilize the National Fire Equipment System (NFES) catalog (hardcopy and electronic).
- 3. Identify the difference between NFES and non-NFES supplies.
- 4. Identify the difference between service and supply.
- 5. Identify the difference between local purchase, local cache, and National Cache.
- 6. Describe the role of Buying Teams in incident support.

## Strategy

Introduce students to the variety of supplies ordered at incidents.

# **Instructional Method(s)**

• Lecture and demonstration followed by students performing independent actions.

# **Instructional Aids**

- $\Box \qquad \text{NFES Catalog (1 per group)}$
- $\Box$  Link to NFES Catalog
- □ HO 8-1 Supply order (all NFES items)
- □ HO 8-2 Supply order (all non-NFES items)

### Exercise(s)

• Students create their own supply orders.

# **Evaluation Method(s)**

• Observation of student performing actions in ROSS

# Outline

I. Supply Orders

## **Aids and Cues Codes**

The codes in the Aids and Cues column are defined as follows:

IG – Instructor Guide SW – Student Workbook HO – Handout IR – Instructor Reference SR – Student Reference Slide – PowerPoint

Course Expanded Dispatch Recorder, D-110

**Unit** 8 – ROSS Supplies

| OUTLINE                                                                                  |                                                                                                    | AIDS & CUES            |
|------------------------------------------------------------------------------------------|----------------------------------------------------------------------------------------------------|------------------------|
| Present unit title slide.<br>Present unit objectives.                                    |                                                                                                    | Slide 8-0<br>Slide 8-1 |
| I. SUI                                                                                   | PPLY ORDERS                                                                                                    |                        |
| А.                                                                                       | Have students refer to the link to the<br>electronic National Fire Equipment System<br>(NFES) catalog.<br><u>http://www.nwcg.gov/pms/pubs/catalog.ht</u><br><u>m</u> |                        |
| В.                                                                                       | Describe each of the tabs in the catalog.                                                                                                    |                        |
| C.                                                                                       | Demonstrate how to use the search function in the electronic version.                                                                                                |                        |
| EXERCIS                                                                                  | SE:                                                                                                    |                        |
| <u>Purpose</u> : Get students familiar with online NFES catalog and searching for items. |                                                                                                    |                        |
| <u>Time</u> : 20                                                                         | min.                                                                                                    |                        |
| <u>Format</u> : Students work independently with assistance from coaches.                |                                                                                                    |                        |
| Materials 2                                                                              | Needed: Laptop with ROSS Practice.                                                                                                    |                        |

| OUTLINE               |                                                                                                    | AIDS & CUES |  |  |
|-----------------------|----------------------------------------------------------------------------------------------------|-------------|--|--|
| Instructions:         |                                                                                                    |             |  |  |
| orde:<br>maki<br>pack | ches provide general message with supply<br>r to students. Have students locate each item,<br>ing sure to discuss unit of issue and standard<br>concepts. Have students write the NFES<br>ber for each item on the handout. | HO 8-1      |  |  |
| End of Exc            | ercise.                                                                                                    |             |  |  |
| D.                    | Have students navigate to the "New Request Screen".                                                                                                    |             |  |  |
| E.                    | Select Catalog: Supply > Filter                                                                                                    |             |  |  |
| F.                    | Review Categories:                                                                                                    |             |  |  |
|                       | <ol> <li>*Service, Category Not Listed &gt;<br/>Filter</li> </ol>                                                                                                    |             |  |  |
|                       | • Do not use this category (unless specified by local protocol).                                                                                                    |             |  |  |
|                       | • The "Resource Requested" and<br>"Resource Assigned" will then<br>be *Service, Category Not<br>Listed.                                                                                                    |             |  |  |
|                       | 2. NFES Supplies > Filter                                                                                                    |             |  |  |
|                       | • NFES is National Fire<br>Equipment System. These are<br>items in the fire cache system.                                                                                                    |             |  |  |

|    | OUTLINE                                                                                                    | AIDS & CUES |
|----|----------------------------------------------------------------------------------------------------|-------------|
|    | • Kits are located here by NFES number.                                                                                                    |             |
|    | • All National Cache unit identifiers end in K.                                                                                                    |             |
|    | • Identify which National<br>Cache(s) provides support in<br>your area.                                                                                                    |             |
| 3. | NON-NFES Supplies > Filter                                                                                                    |             |
|    | • Although "Kits" are listed here, do not use.                                                                                                    |             |
|    | • Use "!Not in Catalog Supplies" for local purchases.                                                                                                    |             |
|    | • Notice that the "Item<br>Description" field on the enter<br>request side of the screen is a<br>free text field, enabling the<br>user to type in locally<br>purchased items. |             |
|    | • Identify local data entry standards when typing in this text box.                                                                                                    |             |
| 4. | Service, Communications > Filter                                                                                                    |             |
|    | • Cell service, satellite phones, voice/data lines.                                                                                                    |             |

|    | OUTLINE                                                                                                    | AIDS & CUES |
|----|----------------------------------------------------------------------------------------------------|-------------|
| 5. | Service, Delivery > Filter                                                                                  |             |
|    | • Ice, newspaper, potable water delivery.                                                                   |             |
| б. | Service, Facility-Land Rental > Filter                                                                      |             |
|    | • Conference room, land use,<br>refrigeration and shower<br>facility rental.                                |             |
| 7. | Service, Fuel Delivery > Filter                                                                             |             |
|    | • Diesel/Gas, Other, Propane,<br>Aviation.                                                                  |             |
| 8. | Service, Meals, Food, Lodging > Filter                                                                      |             |
|    | • Food catering (when the # of incident personnel hasn't met the threshold of ordering a National caterer). |             |
|    | • Lodging, Meals,<br>Groceries/Sundries (see<br>documentation).                                             |             |
| 9. | Service, Miscellaneous >Filter                                                                              |             |
|    | • Dust abatement, equipment inspection, excavation,                                                         |             |

|    | OUTLINE                                    | AIDS & CUES |
|----|--------------------------------------------|-------------|
|    | laundry, medical, mobile                   |             |
|    | mechanic, mobilization center,             |             |
|    | road grading.                              |             |
|    |                                            |             |
|    | 10. Service, Office Support > Filter       |             |
|    | • Fax rental, Audio Visual                 |             |
|    | equipment rental, computer                 |             |
|    | rental, copy machine rental,               |             |
|    | other office equipment rental,             |             |
|    | office machine repair.                     |             |
|    | office machine repair.                     |             |
|    | 11. Service, Sanitation > Filter           |             |
|    | • Grey water removal,                      |             |
|    | handwashing stations                       |             |
|    | (portable), porta-potties,                 |             |
|    | recycling, garbage/container               |             |
|    | removal, other sanitation.                 |             |
|    |                                            |             |
| G. | Have students select Category > NFES       |             |
|    | Supplies > Filter                          |             |
|    |                                            |             |
| H. | Demonstrate how to use the wildcard (*) to |             |
|    | filter by item name.                       |             |
| I. | Demonstrate how to enter the NFES          |             |
| 1. | number into "Item Code" > Filter           |             |
|    | number mito nem Code > Finer               |             |
| J. | Identify "Standard Pack". Refer students   |             |
|    | back to NFES catalog and point out that    |             |
|    | Standard Pack is different than Unit of    |             |
|    | Issue.                                     |             |
|    |                                            |             |

|    | OUTLINE                                                                                                    | AIDS & CUES |
|----|----------------------------------------------------------------------------------------------------|-------------|
| К. | Direct students to the right side of the                                                                                                    |             |
|    | <ul> <li>screen.</li> <li>1. "Quantity". Supplies are the only functional area that can have multiple identical items per request.</li> </ul>                                                                                             |             |
|    | 2. "Default Number Block". Explain<br>blocks of numbers can be issued to<br>others outside of expanded for<br>tracking purposes (established<br>dispatch, buying teams, incident<br>management teams, etc.). Refer to<br>local protocols. |             |
|    | 3. "Unit of Issue". Different than Standard Pack.                                                                                                    |             |
|    | 4. "Shipping Information".                                                                                                    |             |
|    | • Select one of three options:                                                                                                    |             |
|    | Will Pick Up at Cache<br>(brings up different text<br>boxes).                                                                                                    |             |
|    | Shipping Address (pick<br>or add an address<br>associated with this<br>incident).                                                                                                    |             |
|    | Shipping Instructions<br>(used most often). Once<br>information is entered<br>here anything entered                                                                                                    |             |

|                                           | OUTLINE                                                                                                    | AIDS & CUES |
|-------------------------------------------|----------------------------------------------------------------------------------------------------|-------------|
| 5.                                        | <ul> <li>into "Shipping Address"</li> <li>will change to "See<br/>shipping instructions."</li> <li>Zip code must be<br/>included.</li> <li>"Shipping Contact". Name and phone<br/>number should be selected from the</li> </ul>                                                                                                    |             |
|                                           | pick menu. Emphasize that students<br>have the ability to add a name and<br>phone number; however, they should<br>always check with the supervisory<br>dispatcher prior to doing so.                                                                                                    |             |
| 6.                                        | "Financial Code". When placing an<br>order to the cache, one of the incident<br>financial codes needs to be set as<br>"default". To check this, click on the<br>pick icon next to "Financial Code"<br>block. A box will pop up showing<br>Incident Financial Codes. In the table<br>the second column is titled "Default".<br>This box should say "Yes" for the<br>code you are using. If it doesn't you<br>will need to talk to your Support or<br>Supervisory dispatcher to get it<br>corrected. | HO 8-2      |
| EXERCISE:                                 |                                                                                                    |             |
| Purpose: Practical application of lecture |                                                                                                    |             |
| <u>Time</u> : 20 min.                     |                                                                                                    |             |
| Format: Students                          | work independently with assistance                                                                                                    |             |

|                     | OUTLINE                                                                                                    | AIDS & CUES |
|---------------------|----------------------------------------------------------------------------------------------------|-------------|
| M.                  | Select "Catalog" > Supply                                                                                                    |             |
| N.                  | Select "Category" > Service, Sanitation > Filter                                                                                                    |             |
| 0.                  | Identify that when certain services are selected, the "Qty." box changes to "# Requests".                                                                                                |             |
| P.                  | Explain that when a service is filled, user<br>will be prompted to enter travel. Most<br>services remain assigned to an incident so<br>the order can be tracked for billing<br>purposes. |             |
|                     | or note<br>k Students                                                                                                    |             |
| As<br>-<br>An       | k Students<br>What are different ways to fill a Supply<br>Order?<br>swer: Local purchase, caches, and buying                                                                             |             |
| - As<br>- An<br>tea | k Students<br>What are different ways to fill a Supply<br>Order?<br>swer: Local purchase, caches, and buying<br>ims.                                                                     |             |
| - As<br>- An<br>tea | k Students<br>What are different ways to fill a Supply<br>Order?<br>swer: Local purchase, caches, and buying                                                                             |             |
| - As<br>- An<br>tea | k Students<br>What are different ways to fill a Supply<br>Order?<br>swer: Local purchase, caches, and buying<br>ims.                                                                     |             |
| - As<br>- An<br>tea | k Students<br>What are different ways to fill a Supply<br>Order?<br>swer: Local purchase, caches, and buying<br>ms.                                                                      |             |

| OUTLINE                                                                                   | AIDS & CUES |
|-------------------------------------------------------------------------------------------|-------------|
| • What is a buying team? How does expanded dispatch generally interact with buying teams? |             |
| EXERCISE:                                                                                 |             |
| <u>Purpose</u> : To remember how to place an order through the Pending Request screen.    |             |
| <u>Time</u> : 5 min.                                                                      |             |
| <u>Format</u> : Student works independently with assistance from coach as needed.         |             |
| Materials Needed: Laptop with ROSS Practice.                                              |             |
| Instructions:                                                                             |             |
| 1. Have students place NFES items to the appropriate national cache(s).                   |             |
| End of Exercise.                                                                          |             |
|                                                                                           |             |
| Review unit objectives.                                                                   | Slide 8-1   |
| Answer students' questions.                                                               |             |

**Course** Expanded Dispatch Recorder, D-110

**Unit** 9 – Supplemental Forms and Manual Resource Order Form

Time 1 Hour

### Objectives

- 1. Identify forms that supplement the Resource Order Form.
- 2. Complete a hardcopy of the Resource Order Form.

### Strategy

To make students familiar with other forms they may encounter in an expanded dispatch.

### **Instructional Method(s)**

• Lecture while students follow along on handouts.

### **Instructional Aids**

- □ HO 9-1 Resource Extension Request Form
- □ HO 9-2 Aircraft Flight Request Form
- □ HO 9-3 Passenger and Cargo Manifest Form
- □ HO 9-4 Preparedness/Detail Request Form
- □ HO 9-5 Mobile Food and Shower Request Form
- HO 9-6 Blank Overhead Resource Order Form
- □ HO 9-7 Blank Overhead Continuation Sheet

# Exercise(s)

• Completing a hardcopy resource order form.

### **Evaluation Method(s)**

• Compare hardcopy resource order form to electronic version.

# Outline

- I. Supplemental Forms
- II. Hardcopy Resource Order

# **Aids and Cues Codes**

The codes in the Aids and Cues column are defined as follows:

IG – Instructor Guide SW – Student Workbook HO – Handout IR – Instructor Reference SR – Student Reference Slide – PowerPoint

Course Expanded Dispatch Recorder, D-110

Unit 9 – Supplemental Forms and Manual Resource Order Form

| OUTLINE                                                                                                    | AIDS & CUES |
|----------------------------------------------------------------------------------------------------|-------------|
| Present unit title slide.                                                                                                    | Slide 9-0   |
| Present unit objectives.                                                                                                    | Slide 9-1   |
| I. SUPPLEMENTAL FORMS                                                                                                    |             |
| <ul> <li>Supplemental forms are used to provide additional information so that requests can be processed efficiently. Some forms may vary by area, but the information will be similar. An EDRC does not typically complete or process these forms independently, but it is important to be familiar with them.</li> <li>A. Students will follow along on their hard copy forms while instructor projects forms on the screen.</li> </ul> |             |
| 1. Resource Extension Request Form                                                                                                    | HO 9-1      |
| • Used to extend resources on incident.                                                                                                    | Slide 9-2   |
| • EDRC will notify EDSD or<br>EDSP when an Extension<br>Form is received.                                                                                                    |             |

|    | OUTLINE                                                                                           | AIDS & CUES |
|----|---------------------------------------------------------------------------------------------------|-------------|
|    | • National resources require                                                                      |             |
|    | NICC approval to extend.                                                                          |             |
|    | • Discuss local protocol.                                                                         |             |
| 2. | Aircraft Flight Request Form                                                                      | HO 9-2      |
|    | • Used to request aircraft to transport personnel and/or supplies.                                | Slide 9-3   |
|    | • Shows aircraft used,<br>personnel/supply transported<br>and is used for payment<br>information. |             |
|    | • Provides ETD/ETA information.                                                                   |             |
| 3. | Passenger And Cargo Manifest                                                                      | НО 9-3      |
|    | • Identifies personnel and/or cargo being transported.                                            | Slide 9-4   |
|    | • Generally used for crews and engines.                                                           |             |
| 4. | Preparedness/Detail Request                                                                       | HO 9-4      |
|    | • Used to request individual resource for extended or pre-<br>arranged assignments.               | Slide 9-5   |
|    | • Can be used for overhead,                                                                       |             |

|     | OUTLINE |                       |                       | AIDS & CUES                                                                                                    |           |
|-----|---------|-----------------------|-----------------------|----------------------------------------------------------------------------------------------------|-----------|
|     |         |                       |                       | equipment, and crews.                                                                                                    |           |
|     |         |                       | •                     | Follow local protocol, does not use fire codes.                                                                                                    |           |
|     |         | 5.                    |                       | ile Food And Shower Service<br>lest Form                                                                                                    | НО 9-5    |
|     |         |                       | •                     | Provides the information required by NICC to fill the request.                                                                                                    | Slide 9-6 |
|     |         |                       | •                     | Useful as a checklist to ensure everything is ordered prior to arrival.                                                                                                  |           |
|     |         |                       | •                     | Required to order a national caterer or shower.                                                                                                    |           |
|     |         |                       | with<br>Disc<br>get s | C would only fill out this form<br>the help of an EDSD or EDSP.<br>uss where and how you might<br>ome of the information required<br>he form (example: number of<br>ts). |           |
| II. | HAF     | RDCOPY RESOURCE ORDER |                       |                                                                                                    | Slide 9-7 |
|     | A.      | Intro                 | ductio                | n                                                                                                    |           |
|     |         | manu<br>the e         | ually d<br>lectror    | by resource order form is used to<br>ocument resource requests when<br>hic resource tracking system<br>unavailable.                                                      |           |

|             | OUTLINE                                                                                                    | AIDS & CUES |
|-------------|----------------------------------------------------------------------------------------------------|-------------|
| B. Lega     | 1 Documents                                                                                                    |             |
| 1.          | Resource order forms and all<br>supplemental forms are legal<br>documents that can be subpoenaed<br>and used in lawsuits.                                                                  |             |
| 2.          | What does an EDRC need to consider<br>when completing any form -<br>electronic or hard copy?                                                                                               |             |
|             | • Possible answers: Be professional, state facts, be accurate and thorough, try to be legible, etc.                                                                                        |             |
| 3.          | Completed Resource Order forms are part of the final financial package.                                                                                                    |             |
| C. Descript | tion of the Form                                                                                                    | HO 9-6      |
| 1.          | Each functional area has its own<br>form. On original cardstock, each<br>functional area has its own color:<br>Crews/Green; Overhead/White;<br>Equipment/Goldenrod; and<br>Supplies/Brown. |             |
| 2.          | Hardcopy resource orders are no<br>longer being produced. They are<br>available for printing online. Discuss<br>local protocol.                                                            |             |
| 3.          | There are three main sections on the form:                                                                                                    |             |
|             | • Header information (Blocks 1-<br>11)                                                                                                    |             |

| OUTLINE                                                                                                    | AIDS & CUES |
|----------------------------------------------------------------------------------------------------|-------------|
| • Resource information (Block 12)                                                                                     |             |
| Receive request                                                                                                    |             |
| Place request                                                                                                    |             |
| Assign resource and relay information                                                                                 |             |
| - Release resource                                                                                                    |             |
| • Documentation (Block 13)                                                                                            |             |
| Documentation block is continued on the back of the form.                                                             |             |
| D. Examples of Completed Forms                                                                                        |             |
| Display each completed Resource Order form<br>and describe to students each of the three<br>sections described above. |             |
| • Equipment                                                                                                    | Slide 9-8   |
| • Crews                                                                                                    | Slide 9-9   |
| • Supplies                                                                                                    | Slide 9-10  |
| • Overhead                                                                                                    | Slide 9-11  |
| Refer students to the EDRC Reference Guide<br>where they can find the "Block by Block<br>Instructions".               |             |

|                     | OUTLINE                                                                                                    | AIDS & CUES |
|---------------------|----------------------------------------------------------------------------------------------------|-------------|
| EXF                 | ERCISE:                                                                                                    |             |
| -                   | oose: Teaching students how to fill out a hardcopy urce order.                                                                                                    |             |
| Tim                 | <u>e</u> : 20 min.                                                                                                    |             |
| <u>Forn</u><br>a gu | nat: Students work independently using handout as ide.                                                                                                    |             |
| Mate                | erials Needed: HO 4-4, pen or pencil.                                                                                                    |             |
| Instr               | uctions:                                                                                                    |             |
| 1.                  | Have students locate handout HO4-4 requesting DIVS.                                                                                                    |             |
| 2.                  | Assist students with filling out the hardcopy<br>resource order form. When students have<br>completed the hardcopy resource order form, have<br>them sign into ROSS, locate the request, and<br>"print". Have students compare the hardcopy<br>resource order form with the ROSS resource order<br>form for accuracy. |             |
| End                 | of Exercise.                                                                                                    |             |
| Re                  | view unit objectives.                                                                                                    | Slide 9-12  |
| An                  | swer students' questions.                                                                                                    |             |
|                     |                                                                                                    |             |

## **UNIT OVERVIEW**

**Course** Expanded Dispatch Recorder, D-110

**Unit** 10 – Demobilization

Time1.5 Hours

## Objectives

- 1. Demonstrate the functionality of the "Incident Resource" screen.
- 2. Demonstrate the demobilization of resources from an incident.
- 3. Describe reassignment of resources.

# Strategy

To have students demonstrate how to demob resources from an incident.

## **Instructional Method(s)**

• Lecture followed by hands on exercise.

# **Instructional Aids**

- □ HO 10-01- Demobilization checkout form
- □ HO 10-02 Emergency release/message form
- □ HO 10-03 List of resources demobilizing (OH, EQ, CR)

# Exercise(s)

• Demob a resource in ROSS

# **Evaluation Method(s)**

• Observation of students

# Outline

I. Incident Resources

# **Aids and Cues Codes**

The codes in the Aids and Cues column are defined as follows:

IG – Instructor Guide SW – Student Workbook HO – Handout IR – Instructor Reference SR – Student Reference Slide – PowerPoint

# **UNIT PRESENTATION**

Course Expanded Dispatch Recorder, D-110

**Unit** 10 – Demobilization

|    |    | OUTLINE                                                                                                    | AIDS & CUES              |
|----|----|----------------------------------------------------------------------------------------------------|--------------------------|
|    |    | nit title slide.<br>nit objectives.                                                                                                    | Slide 10-0<br>Slide 10-1 |
|    |    |                                                                                                    | Slide 10-1               |
| I. | A. | Navigate to the "Incident Resources" screen.                                                                                                    |                          |
|    |    | 1. The top blue bar will show the current incident.                                                                                                |                          |
|    | B. | The "Set Catalog Filter" utilizes the same<br>Catalog, Category and Catalog Item<br>dropdown boxes as elsewhere in ROSS.                           |                          |
|    | C. | In the "Set Resource Filter":                                                                                                    |                          |
|    |    | • Select the "Set Filter Criteria for Incident Resources" radio button.                                                                            |                          |
|    |    | Demonstrate how the filter<br>allows for searching incident<br>resources by resource status,<br>days or less at incident, or<br>release date/time. |                          |

|         | OUTLINE                             | AIDS & CUES |
|---------|-------------------------------------|-------------|
|         | Radio buttons allow for             |             |
|         | further refinement by               |             |
|         | filtering by mode of travel to      |             |
|         | the incident (air, ground or        |             |
|         | POV).                               |             |
| •       | Select the "Set Filter Criteria for |             |
|         | Individual Resources" radio button. |             |
|         | Radio buttons allow for             |             |
|         | searching incident resources        |             |
|         | by the resource's name or           |             |
|         | request number.                     |             |
| D. In t | he "Incident Resources" block:      |             |
| 1.      | Resource Status column:             |             |
|         | • Options: "At Incident", "Mob      |             |
|         | Enroute," or "Demob                 |             |
|         | Enroute".                           |             |
|         | • This column differs from the      |             |
|         | request status column found         |             |
|         | on the request status screen.       |             |
|         | Resources listed in the             |             |
|         | "Incident Resource"                 |             |
|         | block are only those                |             |
|         | that are at incident,               |             |
|         | mob en route to the                 |             |
|         | incident, or demob en               |             |
|         | route from the                      |             |
|         | incident.                           |             |

|    | OUTLINE                                                                                                    | AIDS & CUES        |
|----|----------------------------------------------------------------------------------------------------|--------------------|
| E. | OUTLINE         If a resource request has not been filled, or travel has not been entered, or if demob travel has completed, the resource will not appear on this screen. In any of the above scenarios, the dispatcher would need to use the "Request Status" screen to view the request.         Discuss Demobilization forms:         1.       Variety of forms used. | AIDS & CUES        |
|    | <ul> <li>Demobilization printout<br/>generated via eI-Suite.</li> <li>Emergency release/message<br/>form.</li> <li>Demobilization checkout<br/>form from ICP.</li> </ul>                                                                                                    | HO 10-1<br>HO 10-2 |

|             | OUTLINE                                                    | 2                                                                                                    | AIDS & CUES |
|-------------|------------------------------------------------------------|----------------------------------------------------------------------------------------------------|-------------|
|             | associ                                                     | e a support request<br>ated with a resource<br>eeds to be released?                                                            |             |
|             | resour                                                     | resource a National<br>rce (i.e. caterer, shower,<br>crew, etc.)?                                                              |             |
|             |                                                            | An EDSD or EDSP<br>must be notified when<br>a National resource is<br>made available for<br>demobilization or<br>reassignment. |             |
| EXE         | RCISE:                                                     |                                                                                                    |             |
| <u>Purp</u> | ose: Practice demobing resou                               | arces from an incident                                                                                                    | НО 10-3     |
| <u>Time</u> | <u>e</u> : 20 min.                                         |                                                                                                    |             |
|             | nat: Students work independe<br>coach as needed.           | ently with assistance                                                                                                    |             |
| Mate        | erials Needed: Laptop with R                               | OSS Practice.                                                                                                    |             |
| Instr       | uctions:                                                   |                                                                                                    |             |
| 1.          | Have students select the "a<br>"view" options on this scre | •                                                                                                    |             |
| 2.          | Have students demob the re                                 | esources per handout.                                                                                                    |             |
| 3.          | ASK STUDENTS: "What a demob for a resource (Type           |                                                                                                    |             |

| OUTLINE                                                                                     | AIDS & CUES |
|---------------------------------------------------------------------------------------------|-------------|
| that there is another incident with a pending                                               |             |
| request for the same resource?                                                              |             |
| Explain a reassignment. Explain that there are different ways to do a reassignment in ROSS. |             |
| Review unit objectives.                                                                     |             |
| Answer students' questions.                                                                 |             |

### **UNIT OVERVIEW**

Course Expanded Dispatch Recorder, D-110

**Unit** 11 – Final Scenario and Exam

Time1.5 Hours

### **Objectives**

- 1. Complete final scenario.
- 2. Complete final exam.

### Strategy

To test student recall.

### **Instructional Method**(s)

• Two tests, one electronic and one hardcopy.

### **Instructional Aids**

 $\Box$  None

#### Exercise(s)

• None

### **Evaluation Method(s)**

• 70% or better score on hardcopy test.

#### Outline

- I. Final Scenario
- II. Final Exam

### **Aids and Cues Codes**

The codes in the Aids and Cues column are defined as follows:

IG – Instructor Guide SW – Student Workbook HO – Handout IR – Instructor Reference SR – Student Reference Slide – PowerPoint

# **UNIT PRESENTATION**

**Course** Expanded Dispatch Recorder, D-110

**Unit** 11 – Final Scenario and Exam

| OUTLINE                                                                                                    | AIDS & CUES |
|----------------------------------------------------------------------------------------------------|-------------|
| Present unit title slide.                                                                                                    | Slide 11-0  |
| Present unit objectives.                                                                                                    | Slide 11-1  |
| I. FINAL SCENARIO                                                                                                    |             |
| 1. Each student will have a handout and follow step-<br>by-step instructions.                                                                     | HO 11-1     |
| • Instructor needs to provide unique overhead resource name on each student handout.                                                              |             |
| • If instructor does not have access to a printer for the course, have students "print" from ROSS and review Cognos order on the computer screen. |             |
| 2. FINAL EXAM                                                                                                    |             |
| A. Handout Written Exam<br>(Answer key page 11.3-11.6)                                                                                            | НО 11-2     |
| Answer students' questions.                                                                                                    |             |

## **EXPANDED DISPATCH RECORDER, D-110**

# FINAL EXAM – ANSWER KEY

30 possible points

- 1. Name the two dispatch organizations and describe what they do. (2 pts.)
  - Established dispatch organization

The primary mission of the established dispatch organization is to provide safe, timely and cost effective coordination of emergency response within its specific geographic area (local, geographic and national).

• Expanded Dispatch Organization

Handles the increased dispatch workload on large or complex incidents.

- 2. List four functional areas in a typical expanded dispatch organization. (4 pts.)
  - Overhead
  - Supply
  - Crews
  - Equipment
- 3. Which of the following are responsibilities of an Expanded Dispatch Recorder (EDRC)? Circle correct answers. (1 pt.)
  - Maintain status of resources
  - Process resource orders
  - Receive, communicate, and document information

- 4. List two positions in the expanded dispatch organization. (2 pts.) **Possible answers include:** 
  - Expanded dispatch coordinator (CORD)
  - Expanded dispatch supervisor (EDSP)
  - Expanded support dispatcher (EDSD)
  - Expanded dispatch recorder (EDRC)
- 5. Which of the following contacts does an EDRC handle and which need to be transferred to a supervisor? Write **E** for EDRC or **S** for Supervisor. (4 pts.)

| E or S | Contact                 |
|--------|-------------------------|
| E      | Cache                   |
| S      | Media                   |
| E      | Ordering Manager (ORDM) |
| S      | Public                  |

6. List two types of information an EDRC should receive during the initial briefing. (2 pts.)

**Possible answers include:** 

- Office orientation
- Expanded dispatch chain of command
- Local SOPs
- Reference material
- Schedules
- Lodging/meals (per diem)
- Time keeping
- Contacts
- Incident status
- Review PTB
- Detailer guide
- List two possible types of information to include in a shift briefing. (2 pts.)

**Possible answers include:** 

- Items needing follow-up
- Weather/intelligence

- **Resource availability**
- Resource shortage
- Changing priority
- Incident activities
- Shift changes
- 8. What does the acronym UTF represent? (1 pt.)

## Unable to fill

- 9. What Geographic Area Coordination Center (GACC) is your home unit located in? (1 pt.)
- 10. Name two types of communication methods an EDRC uses? (2 pts.)Possible answers include:
  - Written (Resource order forms, dispatch log, shift briefing forms, general message forms)
  - Oral (Telephones, radios, face to face, group discussion)
  - Electronic (Facsimile, email, teletype, electronic resource tracking system)
- 11. Name two reasons documentation is important? (2 pts.)Possible answers include:
  - Legal proceedings
  - Follow-up (during and after incident)
  - Helps you remember details hours, days or months later
  - Host unit will use this for research after expanded has demobed
- 12. Name three examples of interpersonal skills an EDRC needs? (3 pts.)Possible answers include:
  - Professional Demeanor
  - Teamwork
  - Good Follower
  - Be Proactive

## • Personal Responsibility

13. Scenario: At the end of a shift, an overhead resource calls the EDRC (overhead desk) to relay that she is ill and will be 24 hours later than expected. (4 pts.)

As the overhead desk EDRC, what would you do?

- Document the phone call on the resource order.
- Inform EDSD or EDSP.
- Document information on or during the shift briefing.
- Relay the information to the incident.

### **UNIT OVERVIEW**

**Course** Expanded Dispatch Recorder, D-110

**Unit** 12 – AAR and Dispatch Close Out

Time 1.5 Hours

### Objectives

1. Participate in an After Action Review (AAR).

### Strategy

Have students become familiar with AAR and provide them with final coach evaluation.

### **Instructional Method**(s)

• Lecture and brainstorming

### **Instructional Aids**

- □ Incident Response Pocket Guide link http://www.nwcg.gov/sites/default/files/products/pms461.pdf
- $\Box$  Flip chart and markers

### Exercise(s)

• Groups participate in and record AAR discussion

#### **Evaluation Method(s)**

• None

### Outline

I. After Action Review (AAR)

## Aids and Cues Codes

The codes in the Aids and Cues column are defined as follows:

IG – Instructor GuideISW – Student WorkbookSHO – HandoutS

IR – Instructor Reference SR – Student Reference Slide – PowerPoint

# **UNIT PRESENTATION**

**Course** Expanded Dispatch Recorder, D-110

**Unit** 12 – AAR and Dispatch Close Out

| OUTLIN                                                                                                    | AIDS & CUES                             |            |
|----------------------------------------------------------------------------------------------------|-----------------------------------------|------------|
| Present unit title slide.<br>Present unit objectives.                                                              | Slide 12-0<br>Slide 12-1                |            |
|                                                                                                    |                                         | Slide 12-1 |
| I. AFTER ACTION REVIE                                                                                              | EW (AAR)                                |            |
| A. Describe an AAR a                                                                                               | and when it is used.                    |            |
| EXERCISE:                                                                                                    | SW p. 12.2                              |            |
| Purpose: To actively participate                                                                                   |                                         |            |
| <u>Time</u> : 30 min.                                                                                              |                                         |            |
| Format: Group discussion                                                                                           |                                         | HO 4-2     |
| Materials Needed: Laptop and f                                                                                     | lipchart or white board.                |            |
| Instructions:                                                                                                    |                                         |            |
| 1. Have students link to the AAR outline.                                                                          | IRPG and locate the                     |            |
| 2. Review and discuss the A                                                                                        | AR outline.                             |            |
| 3. Each group should follow<br>evaluate the course. Design<br>from each group to docur<br>highlights from their AA | gnate a representative nent and present |            |

|     |         |                             | OUTLINE                                                                                                    | AIDS & CUES |
|-----|---------|-----------------------------|----------------------------------------------------------------------------------------------------|-------------|
| 4.  | whi     |                             | omplete the course evaluation forms<br>hes conduct a final review of position                                                        |             |
| 5.  | Coa     | Coaches return student PTB. |                                                                                                    |             |
| End | l of Ex | ercise                      |                                                                                                    |             |
|     | B.      | Opti                        | onal Discussions                                                                                                    |             |
|     |         | Whe                         | ere do you go from here?                                                                                                    |             |
|     |         | 1.                          | How does an EDRC(t) get assigned locally?                                                                                            |             |
|     |         | 2.                          | Review the Expanded Dispatch Job<br>Aid.                                                                                             |             |
|     |         | aftei<br>100,               | t courses might a dispatcher consider<br>they complete their EDRC? (L-180, I-<br>I-200, S-130/190, IS-700, D-310, D-<br>D-312, etc.) |             |
| Re  | eview ı | ınit ob                     | jectives.                                                                                                    | Slide 12-1  |
| Re  | eview o | course                      | objectives.                                                                                                    | Slide 12-2  |